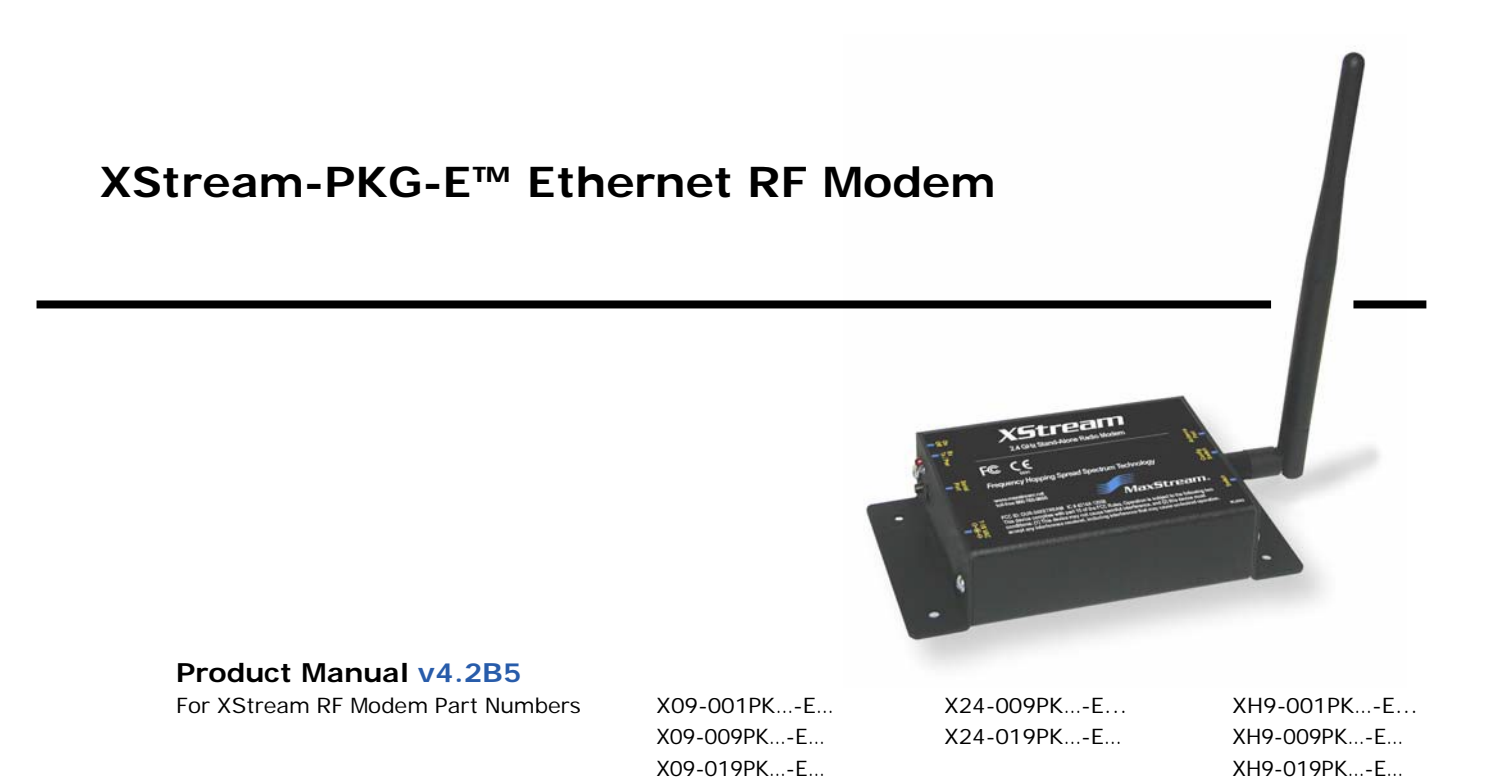

Reliable 900 MHz and 2.4 GHz Stand-alone RF Modems by Digi International Inc.

# XStream-PKG-E Ethernet RF Modem - Product Manual v4.2B5

(Part number 90002208 B)

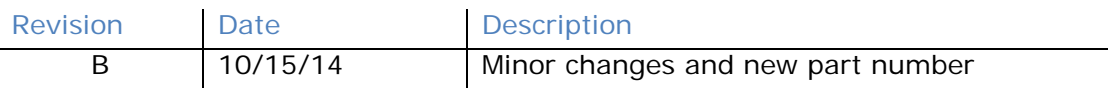

# © 2014 Digi International Inc. All rights reserved.

Digi, Digi International Inc., the Digi logo, and XStream<sup>®</sup> are trademarks or registered trademarks in the United States and other countries worldwide. All other trademarks mentioned in this document are the property of their respective owners.

Information in this document is subject to change without notice and does not represent a commitment on the part of Digi International. Digi provides this document "as is," without warranty of any kind, expressed or implied, including, but not limited to, the implied warranties of fitness or merchantability for a particular purpose. Digi may make improvements and/or changes in this manual or in the product(s) and/or the program(s) described in this manual at any time.

# **Contents**

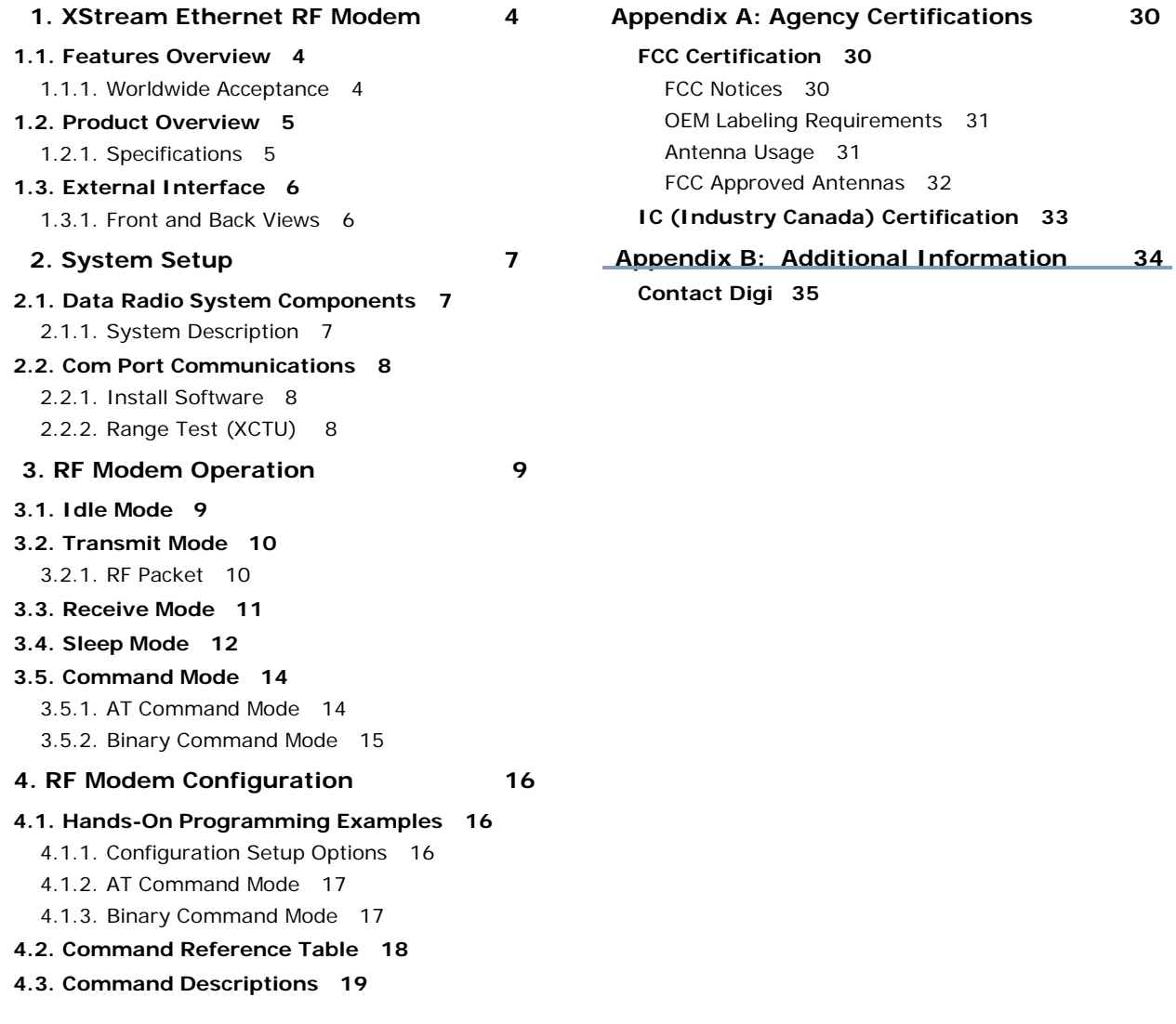

# 1. XStream Ethernet RF Modem

XStream-PKG-E Ethernet RF Modems extend system performance and flexibility by adding serial connectivity to Ethernet networks.

Digi RF Modems handle the complexities inherent to RF communications (modulation, demodulation, frequency synthesizers, amplifiers, filters, FCC approvals, etc.), so OEMs and integrators can focus resources beyond the wireless portion of the data system.

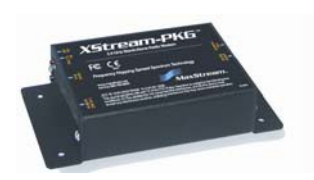

# 1.1. Features Overview

#### Long Range at a Low Cost

9XStream-PKG-E (900 MHz) Range:

- Indoor/Urban: up to 1500' (450 m)
- Outdoor line-of-sight: up to 7 miles (11 km) w/2.1 dBm dipole antenna
- Outdoor line-of-sight: up to 20 miles (32 km) w/high gain antenna

24XStream-PKG-E (2.4 GHz) Range:

- Indoor/Urban: up to 600' (180 m)
- Outdoor line-of-sight: up to 3 miles (5 km) w/2.1 dBm dipole antenna
- Outdoor line-of-sight: up to 10 miles (16 km) w/high gain antenna

Receiver sensitivity: -110 dBm (@ 900 MHz),  $-105$  dBm (@ 2.4 GHz)

#### **Advanced Networking and Security**

True Peer-to-Peer (no "master" required), Point-to-Point, Point-to-Multipoint and Multidrop

Retries and Acknowledgements

FHSS (Frequency Hopping Spread Spectrum)

7 hopping channels, each with over 65,000 unique network addresses available

#### Easy-to-Use

Out-of-Box RF Experience no configuration required

No Master/Slave setup dependencies

Advanced configurations using Windows software and AT Commands

7-28 VDC power supply

**Transparent Operation** 

Support for multiple data formats (parity and data bits)

Portable (small form factor and low power)

Software-selectable interfacing rates

Support for multiple data formats

XII™ Interference Immunity

Power-saving Sleep Modes (as low as 230 mA)

### 1.1.1. Worldwide Acceptance

FCC Certified (USA) Refer to Appendix A for FCC Requirements.

Devices that contain XStream RF Modems inherit Digi's FCC Certification. ISM (Industrial, Scientific and Medical) frequency band

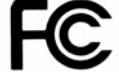

Manufactured under ISO 9001:2000 registered standards

9XStream-PKG-E (900 MHz) RF Modems approved for use in US, Canada, Australia, Israel (and more).

# 1.2. Product Overview

The XStream-PKG-E RF Modem comes configured to provide immediate wireless links between devices; however, the RF modem can be configured for additional functionality through the use of a simple AT command interface (Refer to the Command Mode (p18) and RF Modem Configuration (p20) sections for programming options).

# 1.2.1. Specifications

## Table 1-01. XStream-PKG-E Ethernet RF Modem Specifications

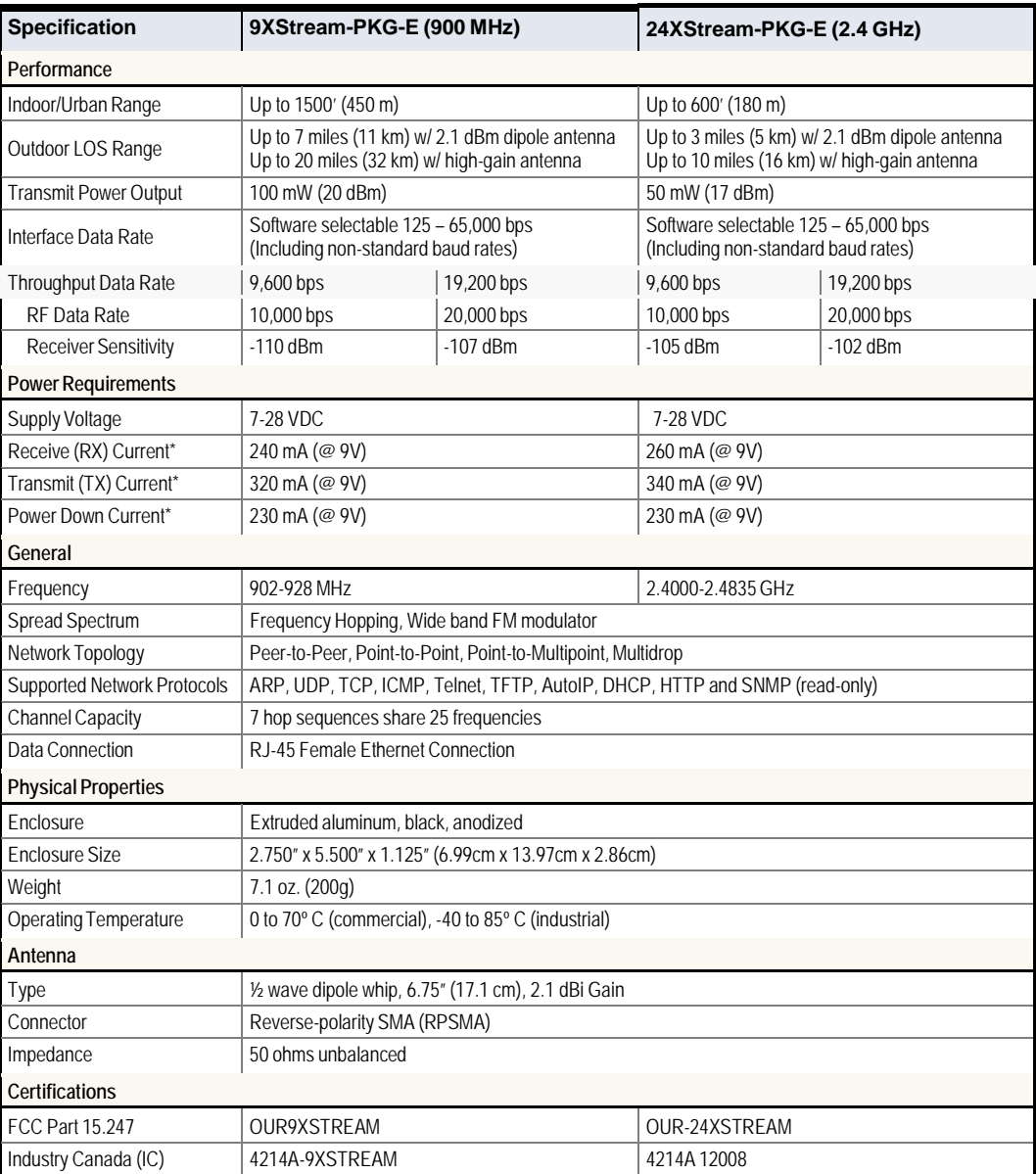

\* Divide by 2 for 18V supply (constant wattage from 7 to 28V)

# 1.3. External Interface

# 1.3.1. Front and Back Views

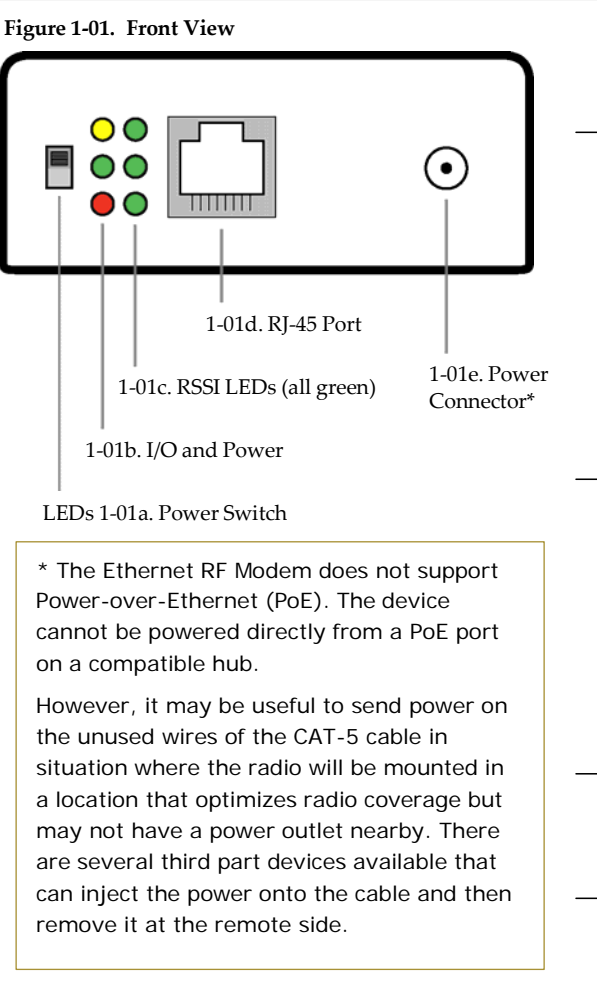

# Figure 1-02. Back View 1-02c. Config 1-02a. Reset Switch Switch 1-02b. Antenna Port

## 1-01a. Power Switch

Move Power Switch to the ON (up) position to power the XStream PKG-E Ethernet RF Modem.

## 1-01b. I/O and Power LEDs

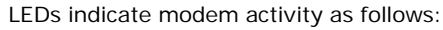

Yellow (top LED) = Serial Data Out (to host) Green (middle) = Serial Data In (from host) = Power/TX Indicator (Red light is on Red (bottom) when powered and pulses off briefly during RF transmission)

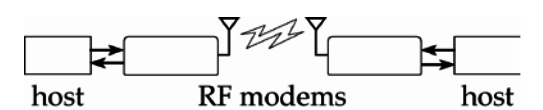

# 1-01c. RSSI LEDs

RSSI LEDs indicate the amount of fade margin present in an active wireless link. Fade margin is the difference between the incoming signal strength and the modem's receiver sensitivity.

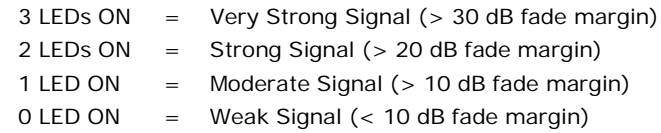

# 1-01d. RJ-45 Ethernet Port

Standard Female RJ-45 connector is used to connect unshielded twisted-pair CAT5 cabling.

### 1-1 e. Power Connector \*

7-28 VDC Power Connector.

# 1-2 a. Reset Switch

Reset Switch forces the RF Modem to reset (or re-boot).

# 1-02b. Antenna Port

Antenna Port is a 50  $\Omega$  RF signal connector for connecting to an external antenna. Connector type is Reverse Polarity (RPSMA) female. The RPSMA has threads on the outside of a barrel and a male center conductor.

# 1-02c. Config (Configuration) Switch

The Config Switch provides an alternate way to enter AT Command Mode.

To enter Command Mode at the Modem's default baud rate: Simultaneously press the Reset (1-02a) and Config switches; release the Reset Switch; then after 1 sec., release the Config Switch. The RF Modem then enters AT Command Mode at the modem's default baud rate.

# 2. System Setup

# 2.1. Data Radio System Components

XStream Radio Modems are designed to provide long range wireless links between devices of a data system. The PKG-E Ethernet RF Modem connects serial modems to Ethernet networks.

The following devices will be used to describe a data system that includes the XStream-PKG-E Ethernet RF Modem:

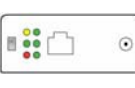

XStream-PKG-E Ethernet RF Modem ("PKG-E"): The Ethernet RF Modem is an Ethernet-connected serial modem used for communication with other Digi serial modems. The Ethernet RF Modem is not a wireless Ethernet Bridge intended for Ethernet connectivity on both the remote and base sides of a wireless link.

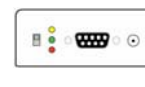

XStream-PKG-R RS-232/485 RF Modem ("PKG-R"): The RS-232/485 RF Modem is a serial modem that can be identified by its DB-9 serial port and 6switch DIP Switch.

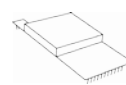

XStream OEM RF Module ("OEM RF Module"): The OEM RF Module is mounted inside all XStream-PKG RF Modems and may be integrated into OEMdesigned products to transmit and receive data over-the-air.

# 2.1.1. System Description

The PKG-E Ethernet RF Modem can be used as an access point in a network of Digi RS- 232/RS-485 RF Modems (or other OEM RF Module Embedded Devices). XStream RF Modems support pointto-point, peer-to-peer, point-to-multipoint and multidrop network topologies. Below is an example of a typical point-to-multipoint application:

#### Figure 2-01. XStream-PKG-E Ethernet RF Modem in a Point-to-Multipoint Data Radio System

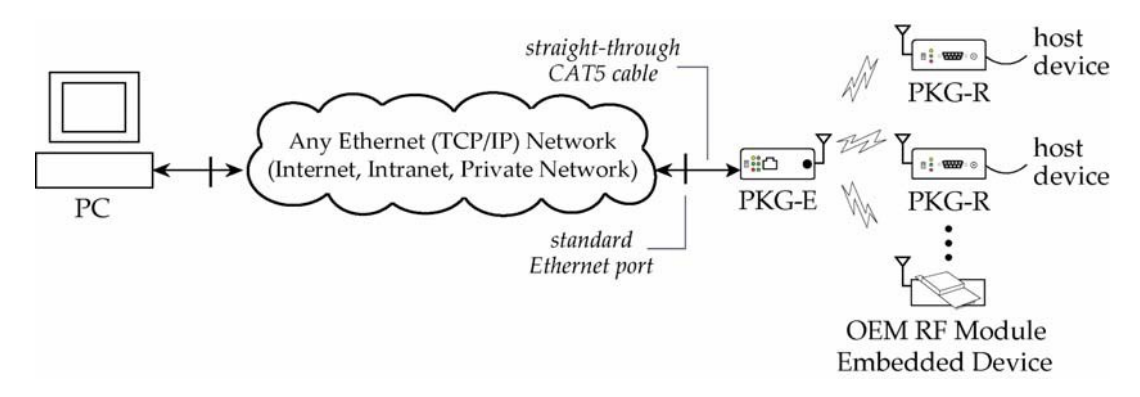

# 2.2. Com Port Communications

#### 2.2.1. Install Software

The XCTU and Com Port Redirector software facilitate communications through a PC's com port. Follow the instructions below to setup a com port for configuring and testing RF modems.

#### **Installation #1: XCTU Software**

Go to the XTCU Software page at www.digi.com/xctu and click "Download". Launch the appropriate XCTU installer and follow the prompts on the installation screens.

#### Installation #2: Ethernet Com Port Redirector

Go to the Knowledge Base page at www.digi.com/support/kbase. In the "Keyword" box, type "2033" and press "Search". Click the link to the Knowledge Base article for detailed instructions on how to install the Device Installer and Com Port Redirector.

# 2.2.2. Range Test (XCTU)

When testing a wireless link, Digi suggests creating the link using the following components:

- XStream-PKG-E Ethernet RF Modem (connected to a local network)
- XStream-PKG-R RS-232/485 RF Modem (w/ loopback adapter)
- PC (connected to a local network)
- Accessories (Loopback adapter, CAT5 UTP cable, power supplies and RPSMA antennas)

#### **Hardware Setup:**

- 1. Connect the XStream-PKG-E (Ethernet) RF Modem and a PC to active Ethernet ports of the same local network using CAT5 cables (included w/ PKG-EA accessories package).
- 2. Attach the serial loopback adapter to the DB-9 serial connector of the XStream-PKG-R (RS-232) RF Modem. The serial loopback adapter configures the PKG-R RF Modem to function as a repeater by looping serial data back into the modem for retransmission.
- 3. Configure the PKG-R (RS-232) RF Modem for RS-232 operation using the built-in DIP Switch. Dip Switch 1 should be ON (up) and the remaining switches should be OFF (down).

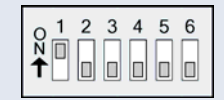

- 4. Attach RPSMA antennas to both RF Modems.
- 5. Power both RF Modems with power supplies (included w/accessories package).

Figure 2-06. Hardware Setup for Range Test

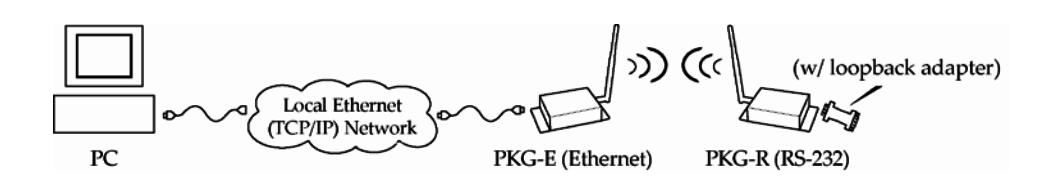

#### **Run Range Test:**

Launch XCTU and click on "Help Contents" located under the question mark button. Refer to Section 5.5 - Range Test Tool of the XCTU User's Guide for detailed instructions on how to conduct a range test using XCTU.

# 3. RF Modem Operation

An on-board RF module enables the XStream-PKG-E RF Modem to send and receive data overthe-air. The RF module operates in five modes.

Figure 3-01. RF Modem Modes of Operation

The modem can only be in one mode at a time.

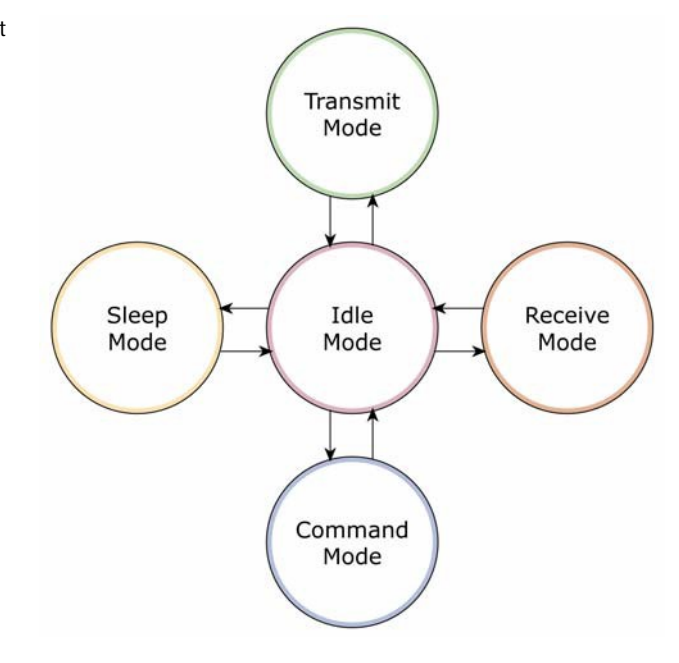

# 3.1. Idle Mode

When not receiving or transmitting data, the module is in Idle Mode. The module uses the same amount of power in Idle Mode as it does in Receive Mode.

The modem shifts into the other modes of operation under the following conditions:

- Serial data is received in the DI Buffer (Transmit Mode)  $\bullet$
- Valid RF data is received through the antenna (Receive Mode)  $\bullet$
- Command Mode Sequence is issued (Command Mode)  $\bullet$
- Sleep Mode condition is met (Sleep Mode)

After responding to any of the preceding conditions, the modem automatically transitions back into Idle Mode.

# 3.2. Transmit Mode

When the first byte of serial data is received from the UART in the DI buffer, the modem attempts to shift to Transmit Mode and initiate an RF connection with other modems.

#### Figure 3-02. Transmission of Data

Once in Transmit Mode, the modem initializes a communications channel. Channel initialization is the process of sending an RF initializer that synchronizes receiving modems with the transmitting modem. When streaming multiple RF packets, the RF Initializer is only sent in front of the first packet. During channel initialization, incoming serial data accumulates in the DI buffer.

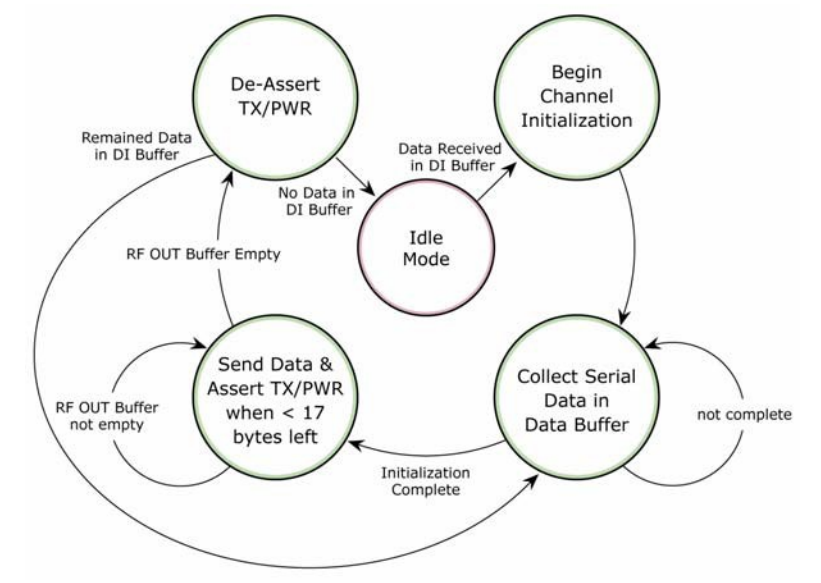

After the channel is initialized. data in the DI buffer is grouped into packets (up to 64

bytes in each packet) and is transmitted. The modem continues to transmit data packets until the DI buffer is empty. Once transmission is finished, the modem returns to Idle Mode. This progression is shown above.

As the transmitting modem nears the end of the transmission, it inspects the DI buffer to see if more data exists to be transmitted. This could be the case if more bytes arrived from the host after the transmission began. If more data is pending, the transmitting modem assembles a subsequent packet for transmission.

### 3.2.1. RF Packet

The RF packet is the sequence of data used for communicating information between Digi Modems. An RF Packet consists of an RF Initializer and RF Data.

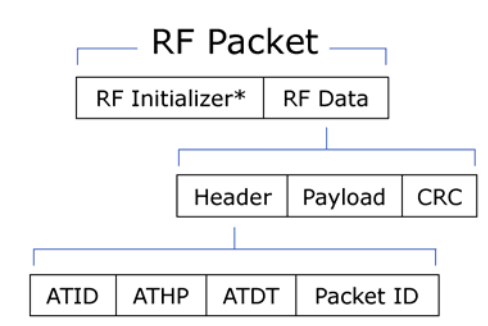

#### Figure 3-03. RF Packet Components

\* When streaming multiple RF packets, the RF Initializer is only sent in front of the first packet.

## **RF Initializer**

An RF initializer is sent each time a new connection sequence begins. The RF initializer contains channel information that notifies receiving modems of information such as the hopping pattern used by the transmitting modem. The first transmission always sends an RF initializer.

An RF initializer can be of various lengths depending on the amount of time determined to be required to prepare a receiving modem. For example, a wake-up initializer is a type of RF initializer used to wake remote modems from Sleep Mode (Refer to the FH, LH, HT and SM Commands for more information). The length of the wake-up initializer should be longer than the length of time remote modems are in cyclic sleep.

#### Header

The header contains network addressing information that is used to filter incoming RF data. The receiving modem checks for matching a VID, Hopping Channel and Destination Address. Data that does not pass through all three network filter layers is discarded.

Figure 3-04. Filtration layers contained in the header

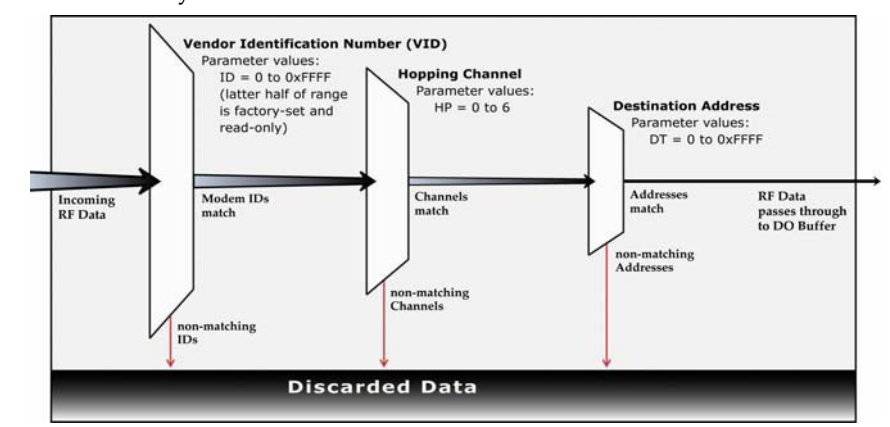

#### **CRC (Cyclic Redundancy Check)**

To verify data integrity and provide built-in error checking, a 16-bit CRC (Cyclic Redundancy Check) is computed for the transmitted data and attached to the end of each RF packet. On the receiving end, the receiving modem computes the CRC on all incoming RF data. Received data that has an invalid CRC is discarded (Refer to Receive Mode section).

# 3.3. Receive Mode

If a modem detects RF data while operating in Idle Mode, the modem transitions into Receive Mode to start receiving RF packets.

## Figure 3-05. Reception of RF Data  $\rightarrow$

After a packet is received, the modem checks the CRC (cyclic redundancy check) to ensure that the data was transmitted without error. If the CRC data bits on the incoming packet are invalid, the packet is discarded. If the CRC is valid, the packet proceeds to the DO Buffer.

The modem returns to Idle Mode after valid RF data is no longer detected or after an error is detected in the received RF data. If serial data is stored in the DI buffer while the modem is in Receive Mode, the serial data will be transmitted after the modem is finished receiving data and returns to Idle Mode.

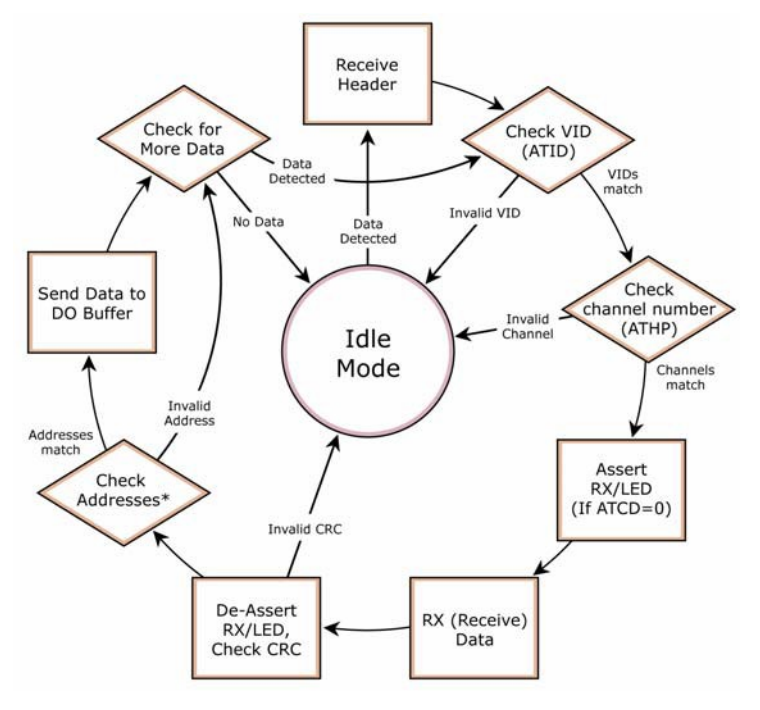

# 3.4. Sleep Mode

Sleep Modes enable the XStream Modem to operate at minimal power consumption when not in use. Three Sleep Mode options are available:

- Pin Sleep (Host Controlled)
- Serial Port Sleep (Wake on Serial Port activity)
- $\bullet$ Cyclic Sleep (Wake on RF activity)

For the modem to transition into Sleep Mode, the modem must have a non-zero SM (Sleep Mode) Parameter and one of the following must occur:

- 1. The modem is idle (no data transmission or reception) for a user-defined period of time (Refer to ST (Time before Sleep) Command).
- 2. SLEEP pin is asserted (only for Pin Sleep option).

In Sleep Mode, the modem will not transmit or receive data until the modem first transitions to Idle Mode. All Sleep Modes are enabled and disabled using SM Command. Transitions into and out of Sleep Modes are triggered by various mechanisms as shown in the table below.

| <b>Sleep Mode</b><br><b>Setting</b> | <b>Transition into</b><br><b>Sleep Mode</b>                                                                                                    | <b>Transition out of</b><br><b>Sleep Mode</b>                                            | <b>Related</b><br><b>Commands</b> |
|-------------------------------------|----------------------------------------------------------------------------------------------------|------------------------------------------------------------------------------------------|-----------------------------------|
| Pin Sleep<br>$(SM = 1)$             | A microcontroller can shut down and wake modems by<br>asserting (high) SLEEP pin.                                                                                                    | De-assert SLEEP pin.                                                                     | <b>SM</b>                         |
|                                     | Note: The module will complete a transmission or<br>reception before activating Pin Sleep.                                                                                                    |                                                                                          |                                   |
| Serial Port Sleep<br>$(SM = 2)$     | Automatic transition to Sleep Mode occurs after a user-<br>defined period of inactivity (no transmitting or receiving<br>of data). The period of activity is defined using the ST<br>(Time before Sleep) Command. | When serial byte is<br>received on the DI pin.                                           | SM. ST                            |
| Cyclic Sleep<br>$(SM = 3-8)$        | Automatic transition to Sleep Mode occurs in cycles as                                                                                                    | After the cyclic sleep time<br>interval elapses.                                         | SM, ST, HT, LH,<br><b>PW</b>      |
|                                     | defined by the SM (Sleep Mode) Command.<br>Note: The cyclic sleep time interval must be shorter than<br>the "Wake-up Initializer Timer" (set by LH Command).                                                      | Note: Modem can be<br>forced into Idle Mode if PW<br>(Pin Wake-up) Command<br>is issued. |                                   |

Table 3-01. Summary of Sleep Mode Configurations

For more information about Sleep Modes, refer to the individual commands listed in "Related Commands" column of the table.

#### Pin Sleep  $(SM = 1)$

Pin Sleep requires the least amount of power. In order to achieve this state, DI3 (SLEEP) pin must be asserted (high). The modem remains in Pin Sleep until the DI3 pin is de-asserted.

After enabling Pin Sleep, the SLEEP pin controls whether the XStream Modem is active or in Sleep Mode. When DI3 is de-asserted (low), the modem is fully operational. When DI3 is asserted (high), the modem transitions to Sleep Mode and remains in its lowest power-consuming state until the DI3 (SLEEP) pin is de-asserted. DI3 is only active if the modem is setup to operate in this mode; otherwise the pin is ignored.

Once in Pin Sleep Mode, DO2 (CTS) is de-asserted (high), indicating that data should not be sent to the modem. The PWR pin is also de-asserted (low) when the modem is in Pin Sleep Mode.

Note: The module will complete a transmission or reception before activating Pin Sleep.

#### Serial Port Sleep (SM = 2)

Serial Port Sleep is a Sleep Mode in which the XStream Modem runs in a low power state until serial data is detected on the DI pin.

When Serial Port Sleep is enabled, the modem goes into Sleep Mode after a user-defined period of inactivity (no transmitting or receiving of data). This period of time is determined by ST (Time before Sleep) Command. Once a character is received through the DI pin, the modem returns to Idle Mode and is fully operational.

#### Cyclic Sleep  $(SM = 3 - 8)$

Cyclic Sleep is the Sleep Mode in which the XStream Modem enters into a low-power state and awakens periodically to determine if any transmissions are being sent.

When Cyclic Sleep settings are enabled, the XStream Modem goes into Sleep Mode after a userdefined period of inactivity (no transmission or reception on the RF channel). The user-defined period is determined by ST (Time before Sleep) Command.

While the modem is in Cyclic Sleep Mode, DO2 (CTS) is de-asserted (high) to indicate that data should not be sent to the modem during this time. When the modem awakens to listen for data, DO2 is asserted and any data received on the DI Pin is transmitted. The PWR pin is also de- asserted (low) when the modem is in Cyclic Sleep Mode.

The modem remains in Sleep Mode for a user-defined period of time ranging from 0.5 seconds to 16 seconds (SM Parameters 3 through 8). After this interval of time, the modem returns to Idle Mode and listens for a valid data packet for 100 ms. If the modem does not detect valid data (on any frequency), the modem returns to Sleep Mode. If valid data is detected, the modem transitions into Receive Mode and receives incoming RF packets. The modem then returns to Sleep Mode after a Period of inactivity that is determined by ST "Time before Sleep" Command.

The modem can also be configured to wake from cyclic sleep when SLEEP/DI3 is de-asserted (low). To configure a modem to operate in this manner, PW (Pin Wake-up) Command must be issued. Once DI3 is de-asserted, the modem is forced into Idle Mode and can begin transmitting or receiving data. It remains active until no data is detected for the period of time specified by the ST Command, at which point it resumes its low-power cyclic state.

Note: The cyclic interval time defined by SM (Sleep Mode) Command must be shorter than the interval time defined by LH (Wake-up Initializer Timer). (Refer to figures below.)

Cyclic Scanning. Each RF transmission consists of an RF Initializer and payload. The wake-up initializer contains initialization information and all receiving modems must wake during the wake-up initializer portion of data transmission in order to be synchronized with the transmitting modem and receive the data.

#### Figure 3-06. Correct Configuration (LH > SM)

Length of the wake-up initializer exceeds the time interval of Cyclic Sleep. The receiver is guaranteed to detect the wake-up initializer and receive the accompanying payload data.

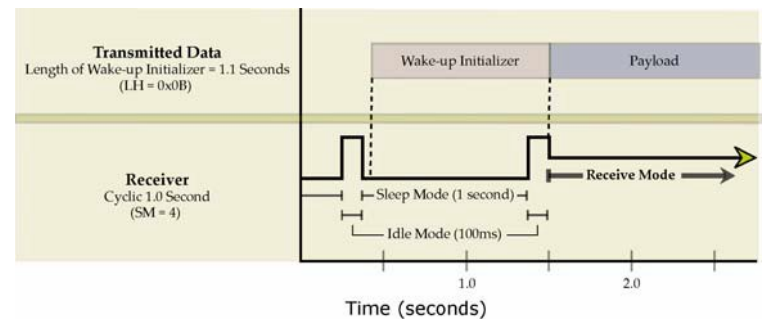

#### Figure 3-07. Incorrect Configuration (LH < SM)

Length of wake-up initializer is shorter than the time interval of Cyclic Sleep. This configuration is vulnerable to the receiver waking and missing the wake-up initializer (and therefore also the accompanying payload data).

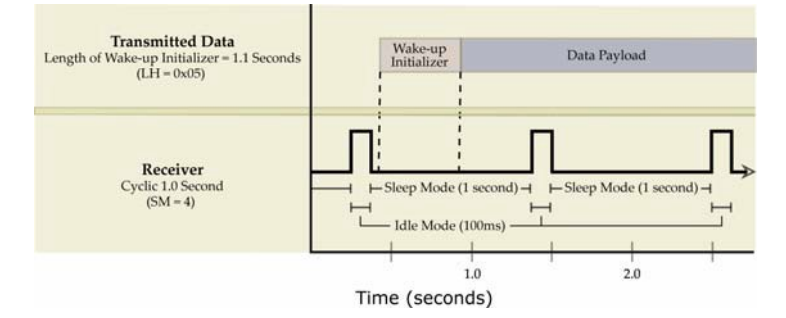

# 3.5. Command Mode

To modify or read RF module parameters, the module must first enter into Command Mode - a state in which incoming characters are interpreted as commands and parameters. Two command types are available for programming the RF modem: AT Commands and Binary Commands.

IMPORTANT: For modified parameter values to persist in the RF modem's registry, changes must be saved to non-volatile memory using the WR (Write) Command. Otherwise, parameter values are restored to previously saved values the next time the RF modem is powered off and then on again.

# 3.5.1. AT Command Mode

#### **Enter AT Command Mode:**

Send the 3-character command sequence  $"++"$  and observe guard times before and after  $1<sup>1</sup>$ the command characters. (Refer to "Default AT Command Mode Sequence" below.) The "Terminal" tab (or other serial communications software) of the XCTU Software can be used to enter the sequence.

 $(OR)$ 

2. Assert (low) the CONFIG pin and turn the power going to the RF modem off and back on. To achieve this result, simultaneously press the Reset (Figure 1-02a) and Config (Figure 1-02c) switches; release the Reset Switch; then after 1 sec., release the Config Switch. The RF Modem then enters AT Command Mode at the modem's default baud rate.

The AT Command Mode Sequence (default parameter values are shown in parenthesis):

- Observe Guard Time Before (ATBT = 0x0A, no characters sent for one second)
- Enter three copies of the Command Sequence Character (ATCC =  $0x2B$ , ASCII "+++")
- Observe Guard Time After (ATAT = 0x0A, no characters sent for one second)

#### **To Send AT Commands:**

Send AT commands and parameters using the syntax shown below:

Figure 3-08. Syntax for sending AT Commands

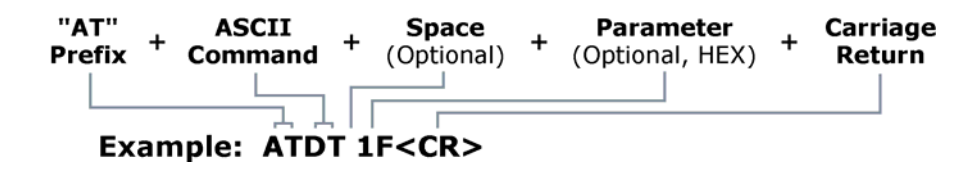

NOTE: To read a parameter value stored in a register, leave the parameter field blank.

The preceding example would change the RF modem's destination address to "1F". To store the new value to non-volatile (long term) memory, the Write (ATWR) Command must follow.

System Response. When a command is sent to the modem, the modem will parse and execute the command. Upon successful execution of a command, the modem returns an "OK" message. If execution of a command results in an error, the modem returns an "ERROR" message.

#### To Exit AT Command Mode:

Send ATCN (Exit Command Mode) Command.

 $(OR)$ 

 $2.$ If no valid AT Commands are received within the time specified by CT (Command Mode Timeout) Command, the Modem automatically returns to Idle Mode.

For examples that step through the programming the modem using AT Commands, refer to the RF Modem Configuration (p20) chapter.

## 3.5.2. Binary Command Mode

Sending and receiving parameter values using binary commands is the fastest way to change operating parameters of the XStream RF Modem. Binary commands are used most often to sample signal strength (RS parameter) and/or error counts; or change modem addresses and channels for polling data systems. Since the sending and receiving of register values takes place through the same serial data path as "live" data (received RF payload), interference between the two types of data can be a concern.

Common questions about using binary commands:

- What are the implications of asserting CMD while live data is being sent or received?
- After sending serial data, is there a minimum time delay before CMD can be asserted?
- Is a delay required after CMD is de-asserted before payload data can be sent?
- How does one discern between live data and data received in response to a command?

The CMD pin must be asserted in order to send binary commands to the RF modem. The CMD pin can be asserted to recognize binary commands anytime during the transmission or reception of data. The status of the CMD signal is only checked at the end of the stop bit as the byte is shifted into the serial port. The application does not allow control over when data is received, except by waiting for dead time between bursts of communication.

If the command is sent in the middle of a stream of payload data to be transmitted, the command will essentially be executed in the order it is received. If the radio is continuously receiving data, the radio will wait for a break in the received data before executing the command. The CTS signal will frame the response coming from the binary command request (Figure 3-09).

A minimum time delay of 100 µs (after the stop bit of the command byte has been sent) must be observed before the CMD pin can be de-asserted. The command executes after all parameters associated with the command have been sent. If all parameters are not received within 0.5 seconds, the modem returns to Idle Mode.

Note: When parameters are sent, they are two bytes long with the least significant byte sent first. Binary commands that return one parameter byte must be written with two parameter bytes.

Refer to p21 for a binary programming example.

Commands can be queried for their current value by sending the command logically ORed (bitwise) with the value 0x80 (hexadecimal) with CMD asserted. When the binary value is sent (with no parameters), the current value of the command parameter is sent back through the DO pin.

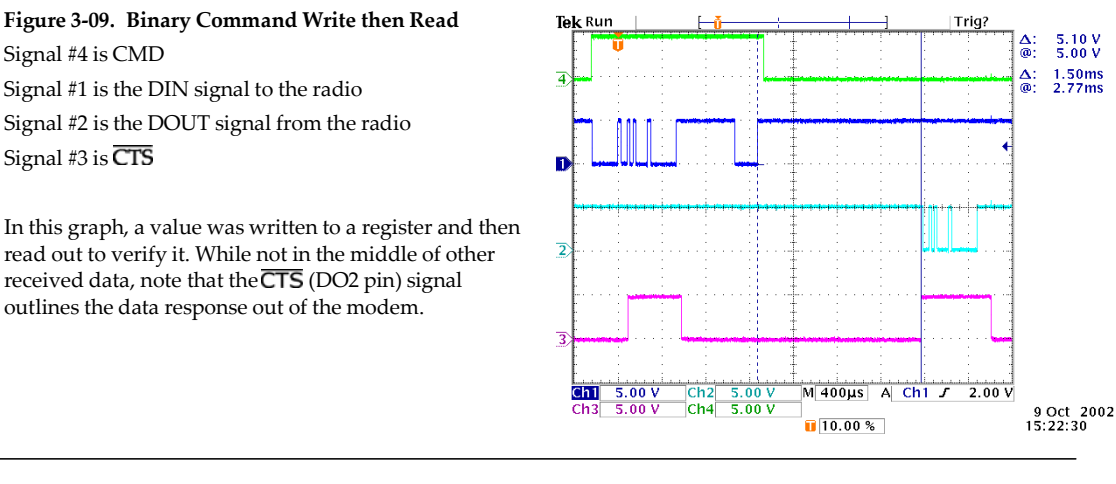

**IMPORTANT** For the XStream Modem to recognize a binary command, the RT (DI2 Configuration) parameter must be set to one. If binary programming is not enabled (RT  $\neq$  1), the modem will not recognize that the CMD pin is asserted and therefore will not recognize the data as binary commands.

# 4. RF Modem Configuration

# 4.1. Hands-On Programming Examples

For more information about entering Command Mode, sending commands and exiting Command Mode, refer to the Command Mode section (p18).

# 4.1.1. Configuration Setup Options

After installing the XCTU and Com Port Redirector Software (refer to p8) to a PC, use one of the connection options below to send commands to the XStream-PKG-E Ethernet RF Modem.

Examples in this section cite the use of Digi's XCTU Software for programming the RF modem. Other programs such as Telnet Software can also be used to program the modem.

#### Option #1 - Local Network Connection

Connect a PC and the Ethernet RF Modem to active Ethernet connections of the same local network (as shown in the figure below).

#### Figure 4-01. Local Network Connection

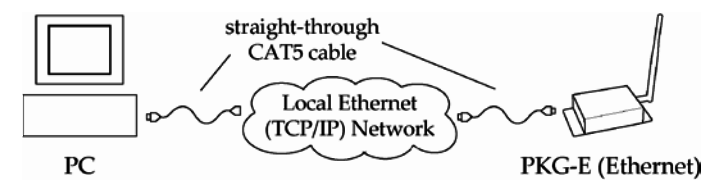

#### Option #2 - Direct PC Connection

Connect the Ethernet RF Modem directly to the PC through the PC's Ethernet port (as shown in the figure below).

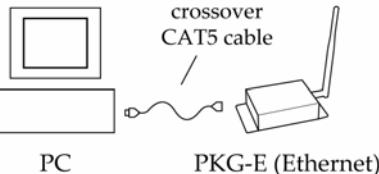

Figure 4-02. Direct PC Connection

#### **Configuration Setup:**

- 1. Install both the XCTU Software and the Ethernet Com Port Redirector (Refer to the "Install Software" (p8) section for more information).
- 2. Connect the Ethernet RF Modem to a PC using either a Local Network (p20) or a Direct PC (20) connection.
- 3. Follow the steps outlined in the "Ethernet RF Modem Discovery" section (p9) to identify the com port that will be used to configure the RF modem.
- 4. Launch the XCTU Software on the PC and select the PC Settings tab.
- 5. Make sure values shown in the fields of the "Com Port Setup" section match those of the Ethernet RF Modem.

(This example is continued on the following page)

### 4.1.2. AT Command Mode

#### Send AT Commands (Using the XCTU Terminal Tab):

After following the steps outlined in the Configuration Setup section (previous page), the RF modem is ready to be programmed. The following steps utilize the Terminal tab of the XCTU Software to read and write parameter values.

- $1.$ Highlight the Com Port from the "Select Com Port" list that is mapped to the Ethernet RF Modem.
- 2. Select the Terminal tab; then enter the following characters:

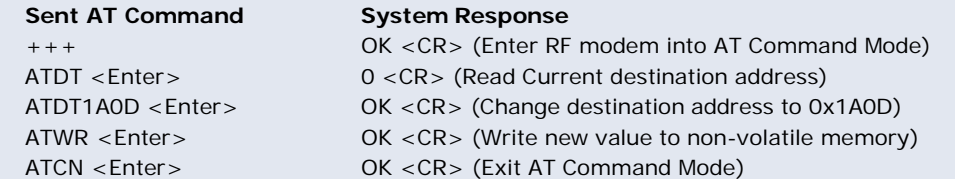

NOTE: Multiple commands can be sent on one command line. The following command line entries will yield the same results as above. Commands must be separated by a comma (",").

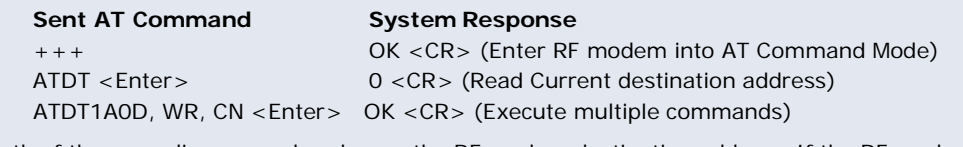

Both of the preceding examples change the RF modem destination address. If the RF modem is to communicate with other RF modems, their destination addresses must match.

#### Send AT Commands (Using the XCTU Modem Configuration Tab):

After following the steps outlined in the Configuration Setup section (previous page), the RF modem is ready to be programmed. The following steps utilize the Modem Configuration tab of the XCTU Software to read currently stored parameter values; then restore the modem parameters to their factory-default states.

- 1. Highlight the Com Port from the "Select Com Port" list that is mapped to the Ethernet RF Modem.
- 2. Select the Modem Configuration tab.
- 3. Select the "Read" button. (Currently stored parameter values are displayed.)
- 4. Select the "Restore" button. (Original default parameter values are restored and written to the RF modem's non-volatile memory.)

### 4.1.3. Binary Command Mode

#### **Send Binary Commands:**

Example: Use binary commands to change the XStream Modem's destination address to 0x1A0D and save the new address to non-volatile memory.

- 1. RT Command must be set to "1" in AT Command Mode to enable binary programming.
- 2. Assert CMD (Pin is driven high). (Enter Binary Command Mode)
- 3. Send Bytes (Parameter bytes must be 2 bytes long):

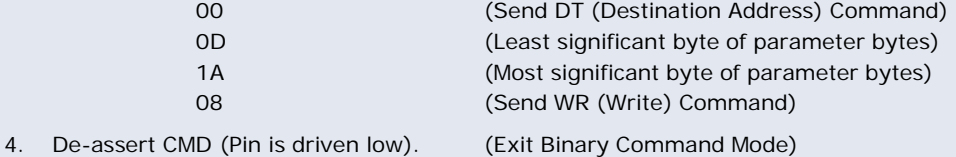

# 4.2. Command Reference Table

#### Table 4-01. XStream Commands as of firmware version 4.2AF

The XStream-PKG-E RF Modem expects numeric values in hexadecimal. "d" denotes decimal equivalents.

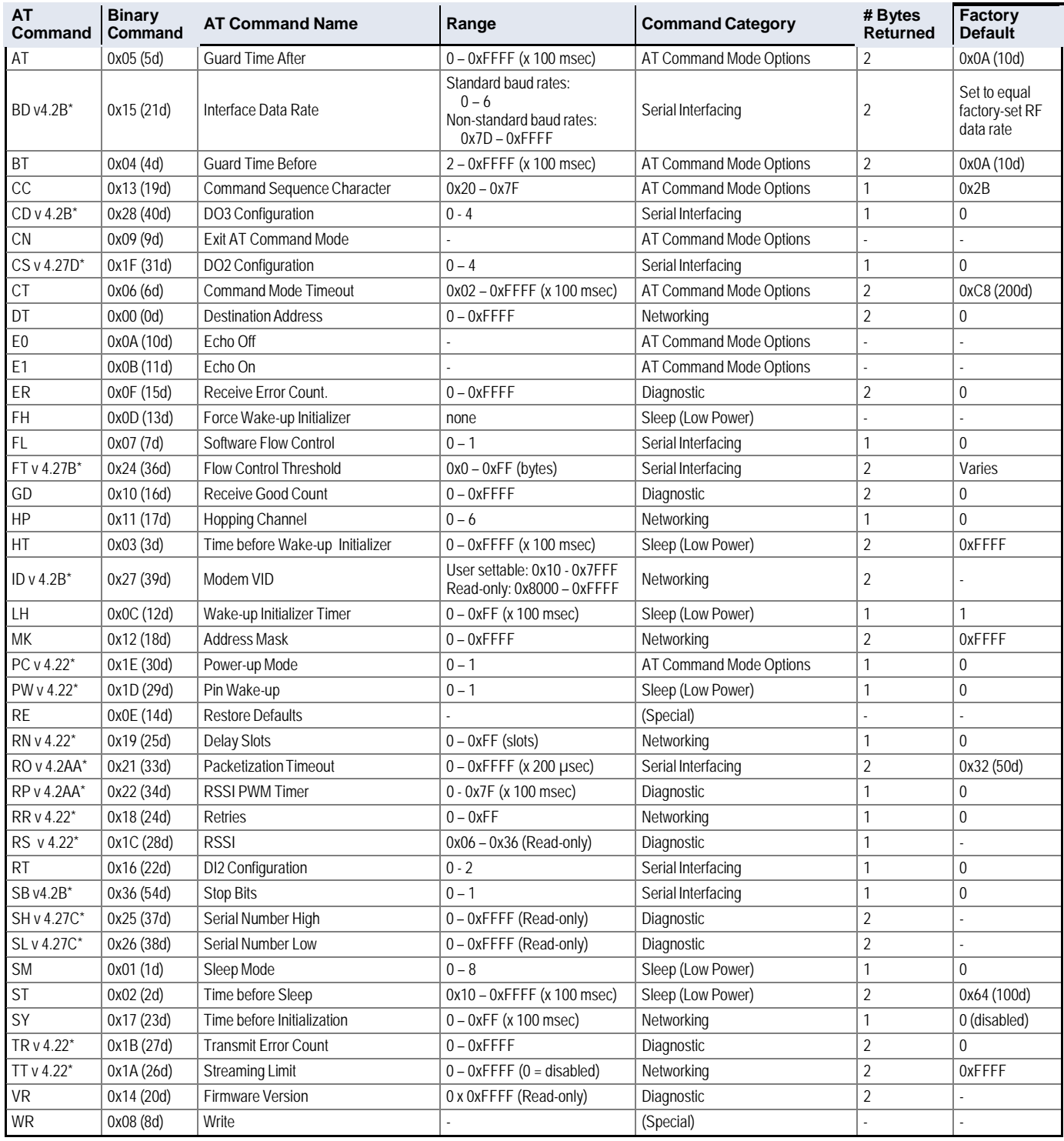

-\* Firmware version in which the command and parameter options were first supported.

NOTE: Commands issued without a parameter value will return the currently stored parameter.

# **4.3. Command Descriptions**

Commands in this section are listed alphabetically. Command categories are designated between the  $\textit{``<}$  symbols that follow each command title. XStream Modems expect numerical values in hexadecimal and those values are designated by a "0x" prefix.

#### AT (Guard Time After) Command

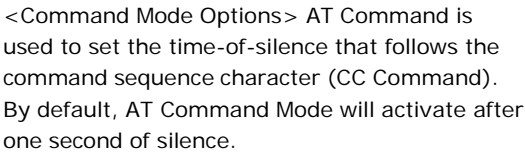

Refer to the AT Command Mode section to view the default AT Command Mode Sequence.

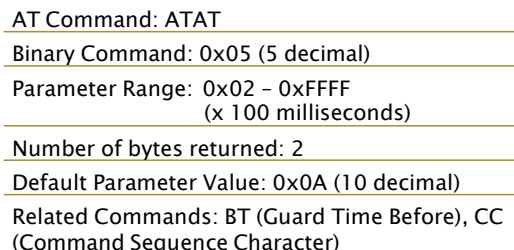

AT Command: ATBD

Parameter

 $\Omega$ 

 $\mathbf{1}$  $\overline{2}$ 

3

 $\overline{4}$ 

5

6

Number of bytes returned: 2

Default Parameter Value: Set to equal

Minimum firmware version required: 4.2B (custom baud rates not previously supported)

modem's factory-set RF data rate.

Binary Command: 0x15 (21 decimal)

Parameter Range (Standard baud rates): 0 - 6 (Non-standard baud rates): 0x7D - 0xFFFF

BAUD (bps)

Configuration

1200

2400

4800

9600

19200

38400

57600

#### BD (Interface Data Rate) Command

<Serial Interfacing> BD Command allows the user to adjust the UART I/O serial data rate and thus modify the rate at which serial data is sent to the modem. The new baud rate does not take effect until the CN (Exit AT Command Mode) Command is issued. Throughput and RF data rates are not affected by the BD Command.

Although most applications will only require one of the seven standard baud rates, non-standard baud rates are also supported.

Note: If the serial data rate is set to exceed the fixed RF data rate of the XStream modem, CTS flow control may need to be implemented as described in the Pin Signals and Flow Control sections of this manual.

Non-standard Interface Data Rates: When parameter values outside the range of standard

baud rates are sent, the closest interface data rate represented by the number is stored in the BD register. For example, a rate of 19200 bps can be set by sending the following command line "ATBD4B00". NOTE: When using Digi's XCTU Software, non-standard interface data rates can only be set and read using the XCTU "Terminal" tab. Non-standard rates are not accessible through the "Modem Configuration" tab.

When the BD command is sent with a non-standard interface data rate, the UART will adjust to accommodate the requested interface rate. In most cases, the clock resolution will cause the stored BD parameter to vary from the parameter that was sent (refer to the table below). Reading the BD command (send "ATBD" command without an associated parameter value) will return the value that was actually stored to the BD register.

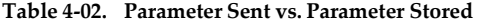

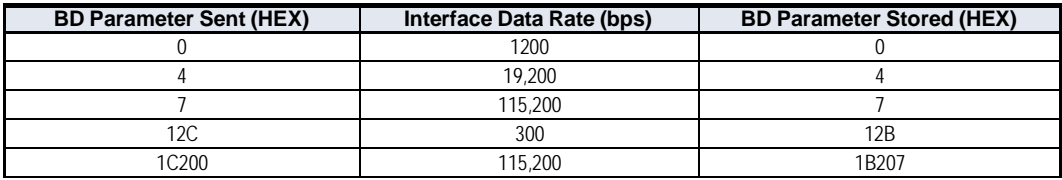

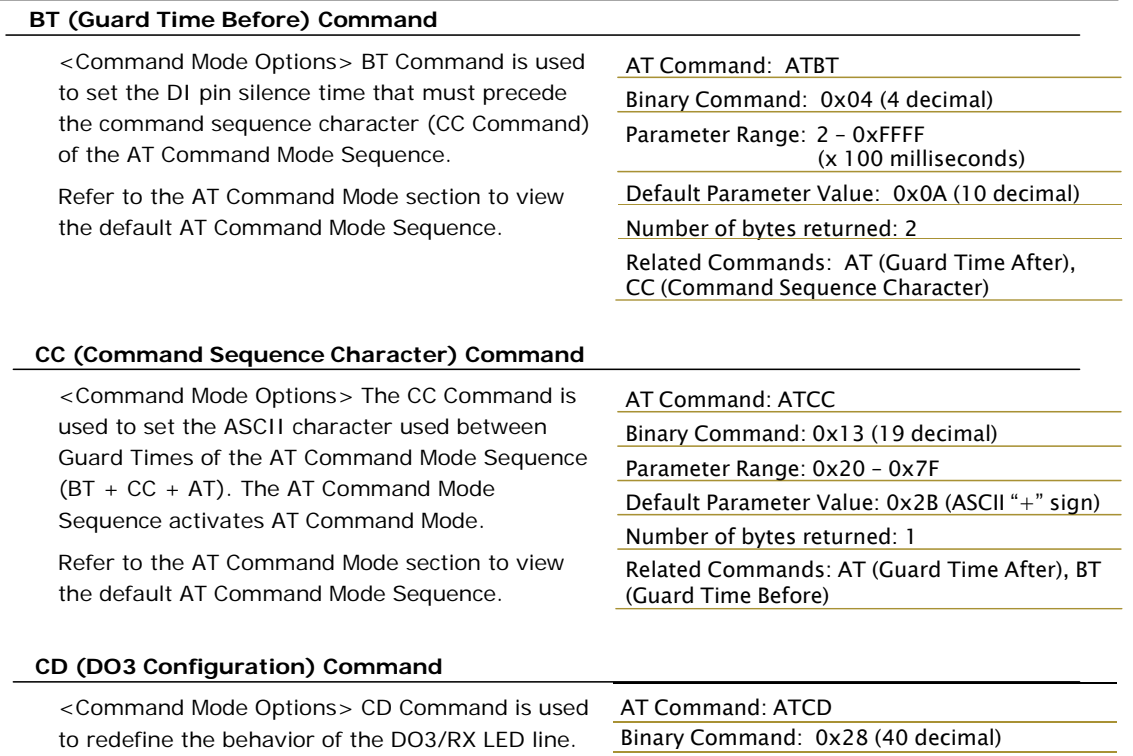

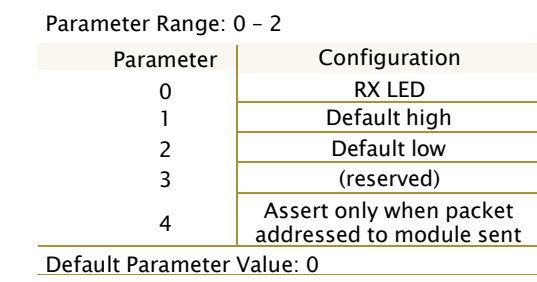

Number of bytes returned: 1 Minimum Firmware Version Required: 4.2B

## **CN (Exit AT Command Mode) Command**

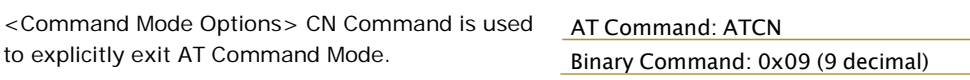

# CS (DO2 Configuration) Command

<Serial Interfacing> CS Command select the behavior of the DO2 pin s output can provide RS-232 flow con the TX enable signal (for RS-485 or operations), or set the default level line passing function.

By default, DO2 provides RS-232 $\overline{\mathbb{C}}$ Send) flow control.

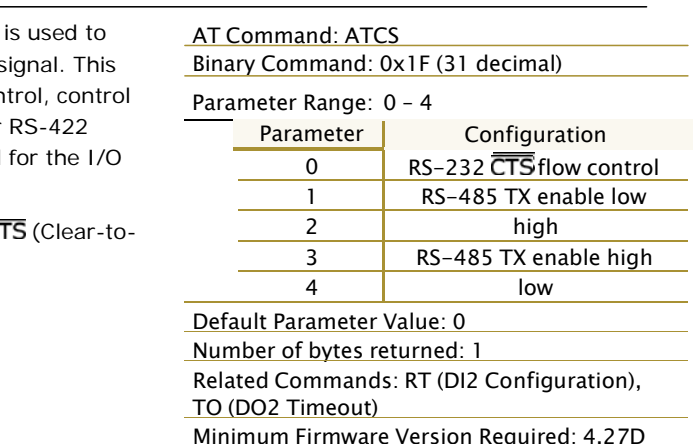

### CT (Command Mode Timeout) Command

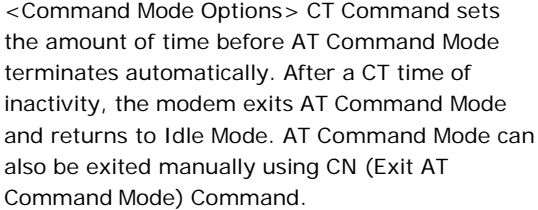

# AT Command: ATCT

Binary Command: 0x06 (6 decimal) Parameter Range: 0x02 - 0xFFFF (x 100 milliseconds) Default Parameter Value: 0xC8 (200 decimal, 20 seconds) Number of bytes returned: 2

#### DT (Destination Address) Command

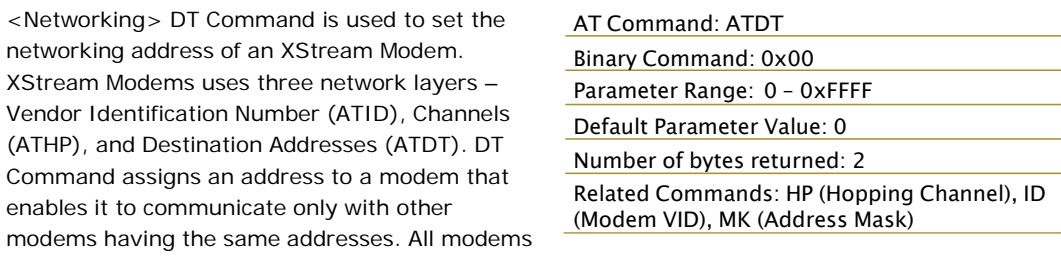

that share the same Destination Address can communicate freely with each other. Modems in the same network with a different Destination Address (than that of the transmitter) will listen to all transmissions to stay synchronized, but will not send any of the data out their serial ports.

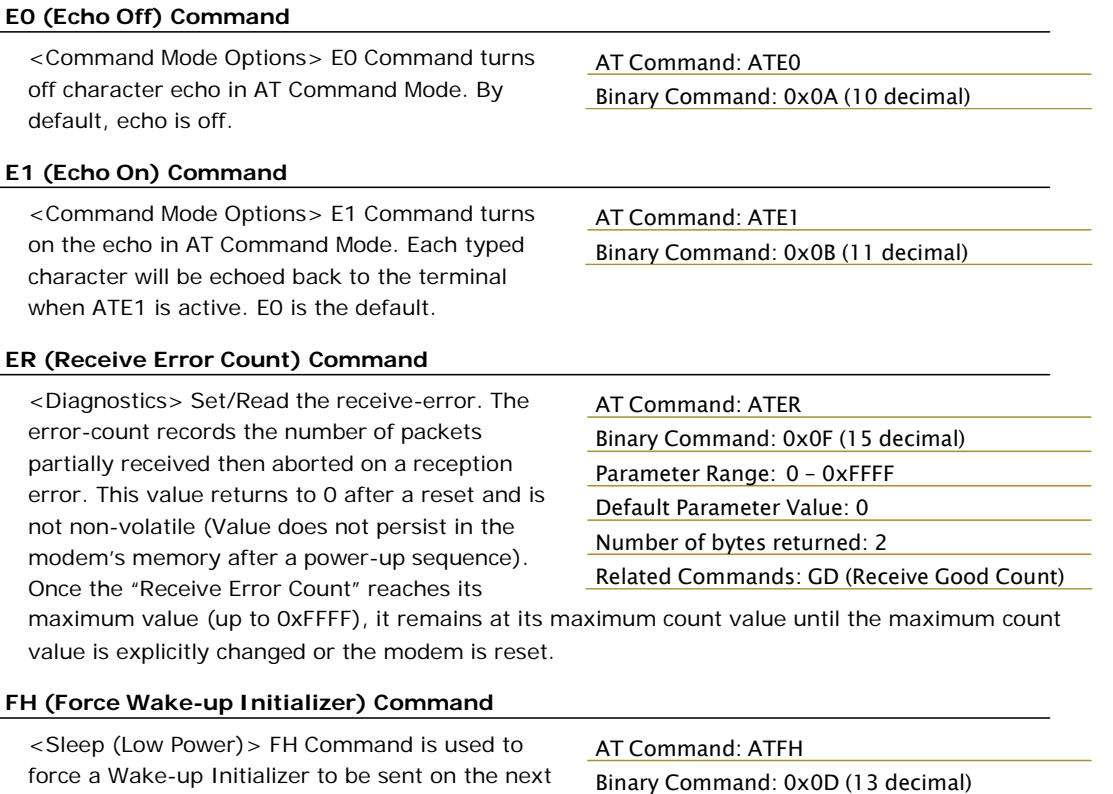

Use only with cyclic sleep modes active on remote modems.

transmit. WR (Write) Command does not need to

be issued with FH Command.

#### FL (Software Flow Control) Command

<Serial Interfacing> FL Command is used to configure software flow control. Hardware flow control is implemented with the XStream Modem as the DO2 pin (CTS), which regulates when serial data can be transferred to the modem. FL Command can be used to allow software flow control to also be enabled. XON character used is 0x11 (17 decimal). XOFF character used is 0x13 (19 decimal).

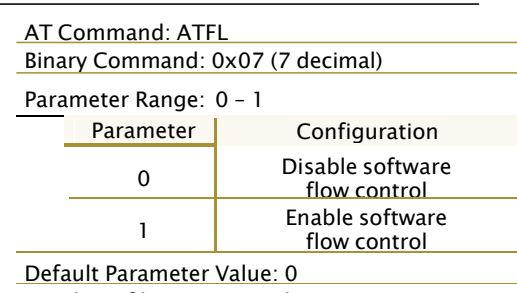

Number of bytes returned: 1

## FT (Flow Control Threshold) Command

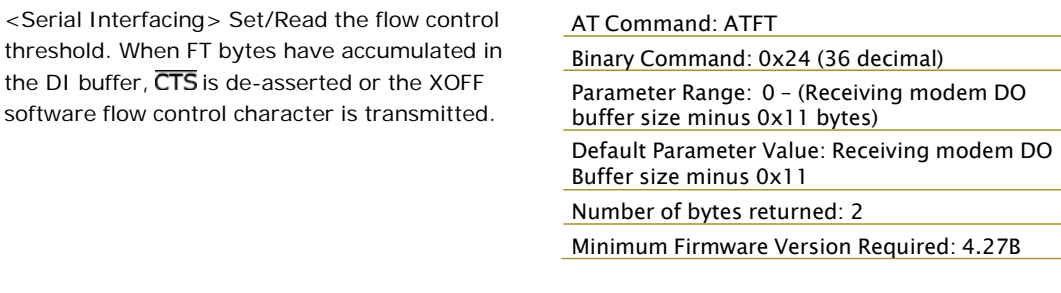

#### GD (Receive Good Count) Command

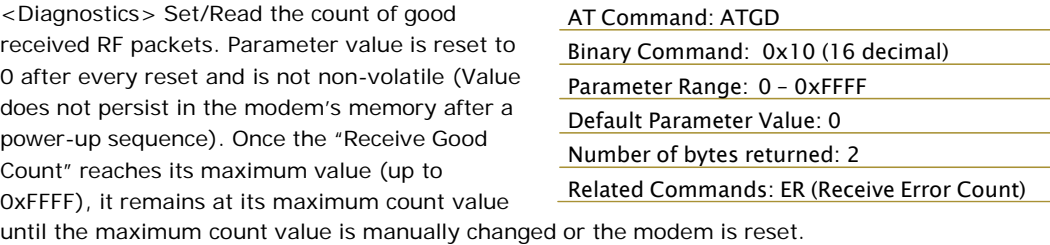

#### HP (Hopping Channel) Command

<Networking> HP Command is used to set the modem's hopping channel number. A channel is one of three layers of addressing available to the XStream modem. In order for modems to communicate with each other, the modems must have the same channel number since each network uses a different hopping sequence. Different channels can be used to prevent

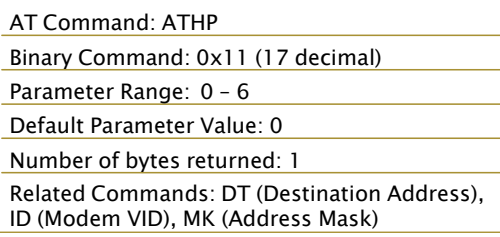

modems in one network from listening to transmissions of another.

#### HT (Time before Wake-up Initializer) Command

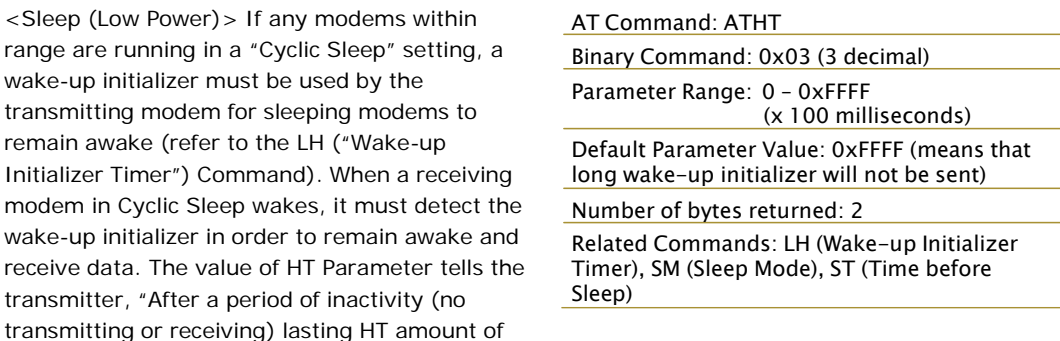

time, send a long wake-up initializer". HT Parameter should be set to match the inactivity timeout (specified by ST (Time before Sleep) Command) used by the receiver(s).

From the receiving modem perspective, after HT time elapses and the inactivity timeout (ST Command) is met, the receiver goes into cyclic sleep. In cyclic sleep, the receiver wakes once per sleep interval to check for a wake-up initializer. When a wake-up initializer is detected, the modem will stay awake to receive data. The wake-up initializer must be longer than the cyclic sleep interval to ensure that sleeping modems detect incoming data. When HT time elapses, the transmitter then knows that it needs to send a long Wake-up Initializer for all receivers to be able to remain awake and receive the next transmission. Matching HT to the time specified by ST on the receiving modem guarantees that all receivers will detect the next transmission.

#### ID (Modem VID) Command

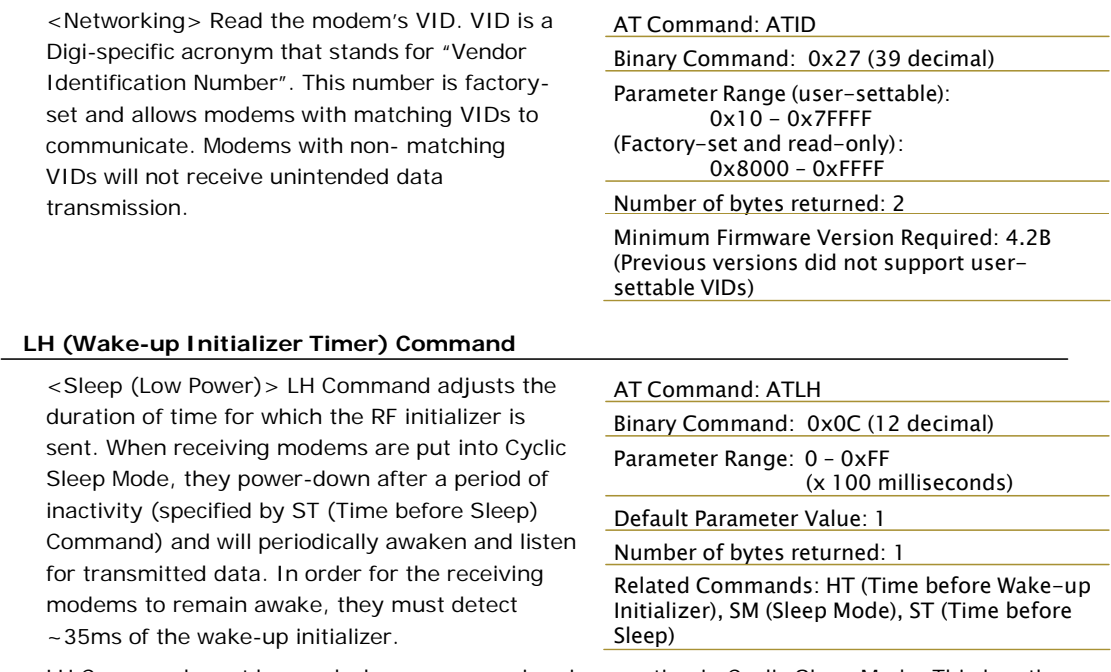

LH Command must be used whenever a receiver is operating in Cyclic Sleep Mode. This lengthens the Wake-up Initializer to a specific amount of time (in tenths of a second). The Wake-up Initializer Time must be longer than the cyclic sleep time that is determined by SM (Sleep Mode) Command. If the wake-up initializer time were less than the Cyclic Sleep interval, the connection would be at risk of missing the wake-up initializer transmission.

Refer to Figures 4-03 and 4-04 of the SM Command description to view diagrams of correct and incorrect configurations. The images help visualize the importance that the value of LH be greater than the value of SM.

#### MK (Address Mask) Command

<Networking> MK Command is used to set/read the Address Mask.

All data packets contain the Destination Address of the transmitting modem. When an RF data packet is received, the transmitter's Destination Address is logically "ANDed" (bitwise) with the Address Mask of the receiver. The resulting value must match the Destination Address or the Address Mask of the receiver for the packet to be received and sent out the modem's DO serial port. If the "ANDed" value does not match either

AT Command: ATMK

Binary Command: 0x12 (18 decimal)

Parameter Range: 0 - 0xFFFF

Default Parameter Value: 0xFFFF (Destination address (DT parameter) of the transmitting modem must exactly match the destination address of the receiving modem.)

Number of bytes returned: 2

Related Commands: DT (Destination Address), HP (Hopping Channel), ID (Modem VID), MY (Source Address)

the Destination Address or the Address Mask of the receiver, the packet is discarded. (All "0" values are treated as "irrelevant" values and are ignored.)

#### NB (Parity) Command

<Serial Interfacing> Select/Read parity settings for UART communications.

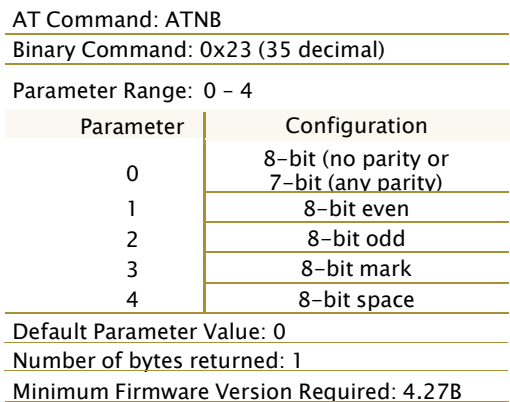

#### PC (Power-up to AT Mode) Command

<Command Mode Options> PC Command allows the modem to power-up directly into AT Command Mode from reset or power-on. If PC Command is enabled with SM Parameter set to 1, the DI3 Pin (SLEEP) can be used to enter the modem into AT Command Mode. When the DI3 pin is de-asserted (low), the modem will Wake-up into AT Command Mode. This behavior allows modem DTR emulation.

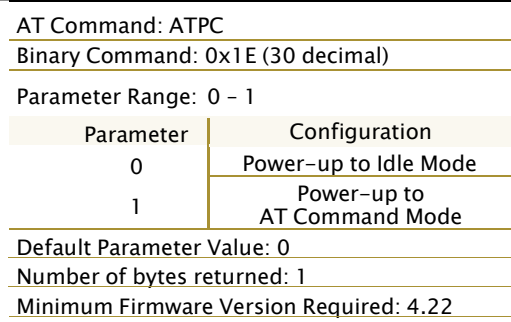

#### PW (Pin Wake-up) Command

<Sleep (Low Power) > Under normal operation, a modem in Cyclic Sleep Mode cycles from an active state to a low-power state at regular intervals until data is ready to be received. If the PW Parameter is set to 1, the SLEEP/DI3 Pin can be used to awaken the modem from Cyclic Sleep. If the SLEEP Pin is de-asserted (low), the modem will be fully operational and will not go into Cyclic Sleep. Once SLEEP is asserted, the modem will remain active for the period of time specified by ST (Time before Sleep) Command, and will return to Cyclic Sleep Mode (if no data is ready to be

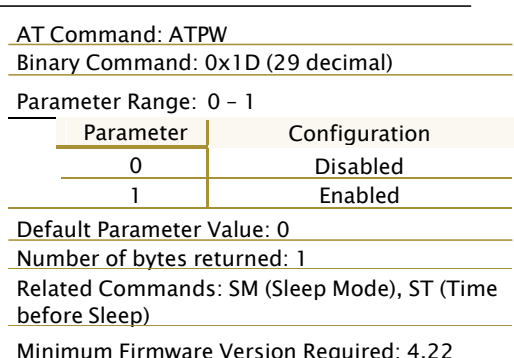

transmitted). PW Command is only valid if Cyclic Sleep has been enabled.

#### RE (Restore Defaults) Command

<Diagnostics> RE Command restores all configurable parameters to factory default settings. However, RE Command will not write

#### AT Command: ATRE

Binary Command: 0x0E (14 decimal)

the default values to non-volatile (persistent) memory. Unless the WR (Write) Command is issued after the RE command, the default settings will not be saved in the event of modem reset or power-down.

#### RN (Delay Slots) Command

<Networking> RN Command is only applicable if retries have been enabled (RR (Retries) Command), or if forced delays will be inserted into a transmission (see TT (Streaming Limit) Command). RN Command is used to adjust the time delay that the transmitter inserts before attempting to resend a packet. If the transmitter fails to receive an acknowledgement after sending a packet, it will insert a random number of delay slots (ranging from 0 to (RN minus 1))

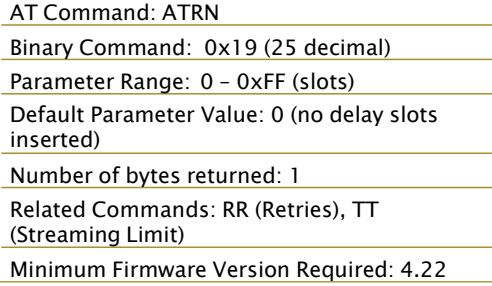

before attempting to resend the packet. Each delay slot lasts for a period of 38ms.

If two modems attempted to transmit at the same time, the random time delay after packet failure would allow one of the two modems to transmit the packet successfully, while the other would wait until the channel opens up to begin transmission.

#### RO (Packetization Timeout) Command

<Serial Interfacing> RO Command is used to specify/read the time of silence (no bytes received) after which transmission begins. After a serial byte is received and if no other byte is received before the RO timeout, the transmission will start

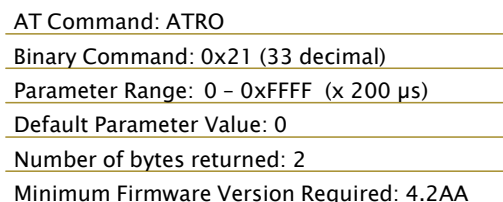

#### RP (RSSI PWM Timer) Command

<Diagnostics> RP Command is used to enable a PWM ("Pulse Width Modulation") output on the Config pin which is calibrated to show the level the received RF signal is above the sensitivity level of the modem. The PWM pulses vary from zero to 95 percent. Zero percent means the received RF signal is at or below the published sensitivity level of the modem. The following table shows levels above sensitivity and PWM values.

AT Command: ATRP Binary Command: 0x22 (34 decimal) Parameter Range: 0 - 0x7F (x 100 milliseconds) Default Parameter Value: 0 (disabled) Number of bytes returned: 1 Minimum Firmware Version Required: 4.2AA

The total period of the PWM output is 8.32 ms. There are 40 steps in the PWM output and therefore the minimum step size is 0.208 ms.

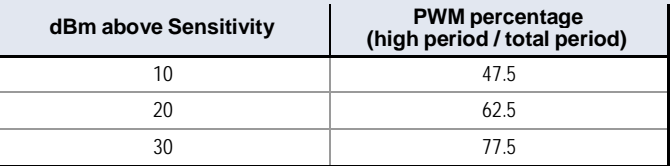

A non-zero value defines the time that the PWM output will be active with the RSSI value of the last received RF packet. After the set time when no RF packets are received, the PWM output will be set low (0 percent PWM) until another RF packet is received. The PWM output will also be set low at power-up. A parameter value of OxFF permanently enables the PWM output and it will always reflect the value of the last received RF packet.

PWM output shares the Config input pin. When the modem is powered, the Config pin will be an input. During the power-up sequence, the Config pin will be read to determine whether the modem is going into AT Command Mode. After this, if RP parameter is a non-zero value, the Config pin will be configured as an output and set low until the first RF packet is received. With a non-zero RP parameter, the Config pin will be an input for RP ms after power up.

#### RR (Retries) Command

Networking> RR Command specifies the number of retries that can be sent for a given RF packet. Once RR Command is enabled (set to a non-zero value), RF packet acknowledgements and retries are enabled. After transmitting a packet, the transmitter will wait to receive an acknowledgement from a receiver. If the

AT Command: ATRR Binary Command: 0x18 (24 decimal) Parameter Range: 0 - 0xFF Default Parameter Value: 0 (disabled) Number of bytes returned: 1 Minimum Firmware Version Required: 4.22

acknowledgement is not received in the period of time specified by the RN (Delay Slots) Command, the transmitter will transmit the original packet again. The packet will be transmitted repeatedly until an acknowledgement is received or until the packet has been sent RR times.

Note: For retries to work correctly, all modems in the system must have retries enabled.

#### RS (RSSI) Command

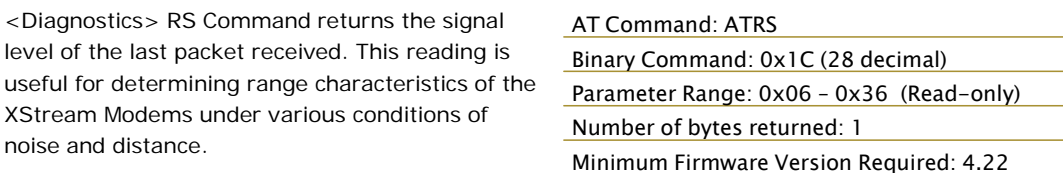

Once the command is issued, the modem will

return a value between 0x6 and 0x36 where 0x36 represents a very strong signal level and 0x4 indicates a low signal level.

RT (DI2 Configuration) Command

<Serial Interfacing> RT command is used to

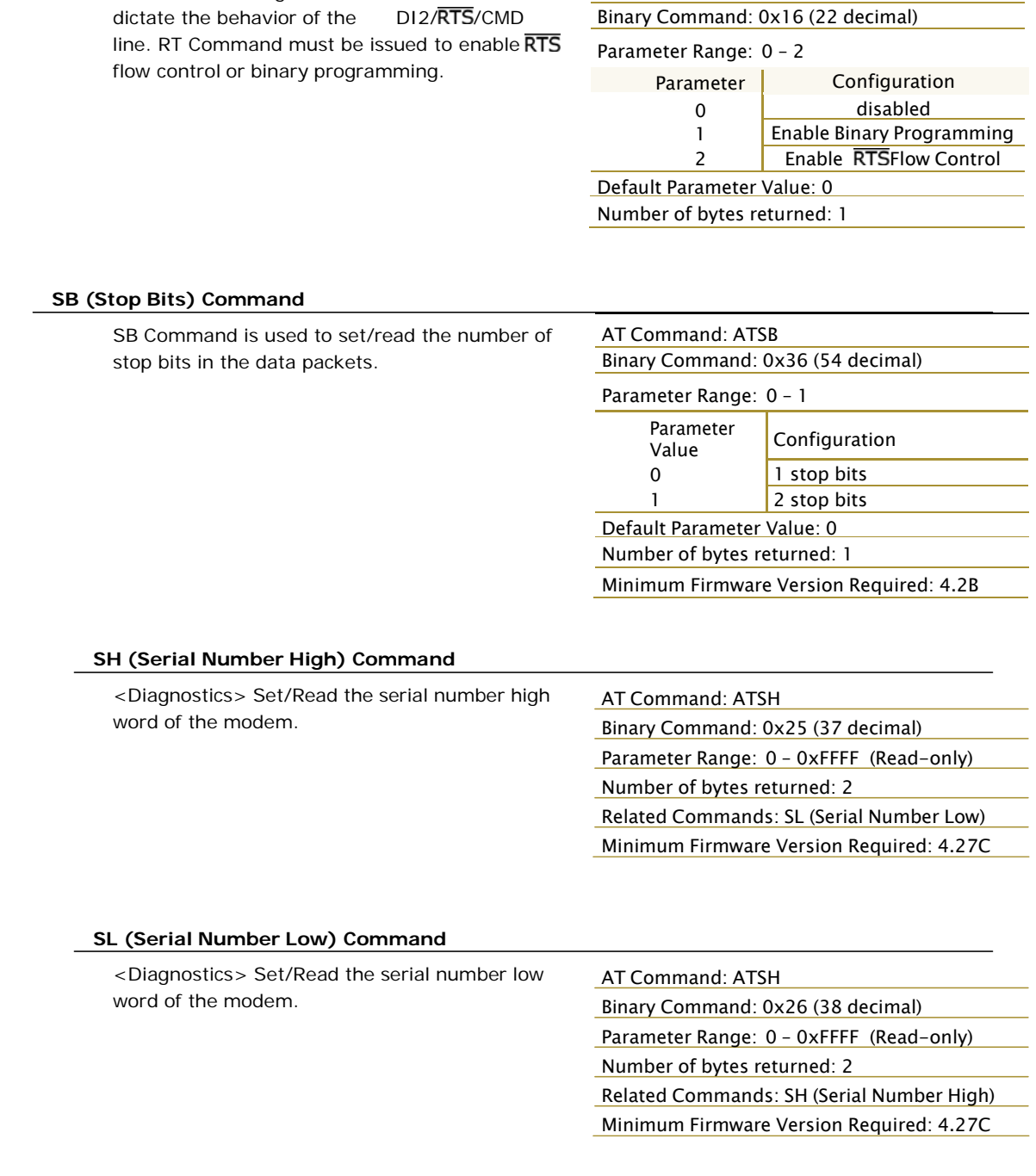

## © 2014 Digi International Inc.

#### SM (Sleep Mode) Command

<Sleep Mode (Low Power) > SM Command is used to adjust Sleep Mode settings. By default, Sleep Mode is disabled and the modem remains continually active. SM Command allows the modem to run in a lower-power state and be configured in one of eight settings.

Cyclic Sleep settings wake the modem after the amount of time designated by SM Command. If the modem detects a wake-up initializer during the time it is awake, it will synchronize with the transmitter and start receiving data after the wake-up initializer runs its duration. Otherwise, it returns to Sleep Mode and continue to cycle in and out of inactivity until the Wake-up Initializer is detected. If a Cyclic Sleep setting is chosen, the ST, LH and HT parameters must also be set as described in the "Sleep Mode" section of this manual.

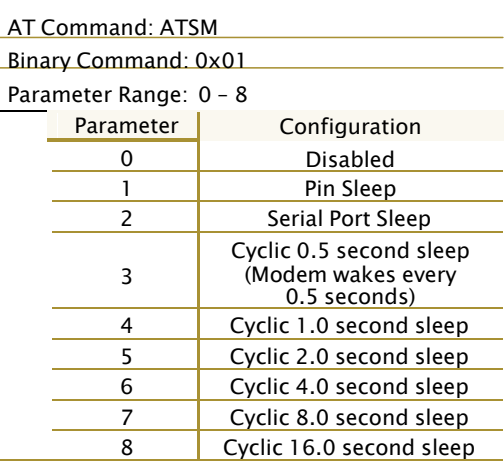

Default Parameter Value: 0

Number of bytes returned: 1

**Related Commands:** 

For Pin Sleep - PC (Power-up Mode), PW (Pin Wake-up)

For Serial Port Sleep - ST (Time before Sleep)

For Cyclic Sleep - ST (Time before Sleep), LH (Wake-up Initializer Timer), HT (Time Before Wake-up Initializer), PW (Pin Wake-up)

#### ST (Time before Sleep) Command

<Sleep Mode (Low Power) > ST Command sets the period of time (in tenths of seconds) in which the modem remains inactive before entering into Sleep Mode. For example, if the ST Parameter is set to 0x64 (100 decimal), the modem will enter into Sleep mode after 10 seconds of inactivity (no transmitting or receiving). This command can only be used if Cyclic Sleep or Serial Port Sleep Mode settings have been selected using SM (Sleep Mode) Command.

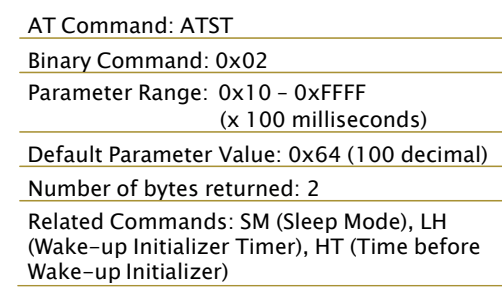

#### SY (Time before Initialization) Command

<Networking> SY Command keeps a communication channel open as long as modem transmits or receives before the active connection expires. It can be used to reduce latency in a query/response sequence and should be set 100 ms longer than the delay between transmissions.

AT Command: ATSY Binary Command: 0x17 (23 decimal) Parameter Range: 0 - 0xFF (x 100 milliseconds) Default Parameter Value: 0 (Disabled - channel initialization information is sent with each RF packet.)

Number of bytes returned: 1

This command allows multiple XStream Modems en amount of

all packets include an RF initializer that contains channel information used to synchronize any listening receivers to the transmitter's hopping pattern. Once a new modem comes within range or is powered on within range, it is able to instantly synchronize to the transmitter and start receiving data. If no new modems are introduced into the system, the synchronization information becomes redundant once modems have become synchronized.

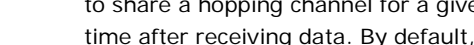

SY Command allows the modems to remove this information from the RF Initializer after the initial synchronization. For example, changing the SY Parameter to 0x14 (20 decimal) allows all modems to remain in sync for 2 seconds after the last data packet was received. Synchronization information is not re-sent unless transmission stops for more than 2 seconds. This command allows significant savings in packet transmission time.

Warning: Not recommended for use in an interference-prone environment. Interference can break up the session and the communications channel will not be available again until SY time expires.

With SY set to zero, the channel session is opened and closed with each transmission - resulting in a more robust link with more latency.

#### TR (Transmit Error Count) Command

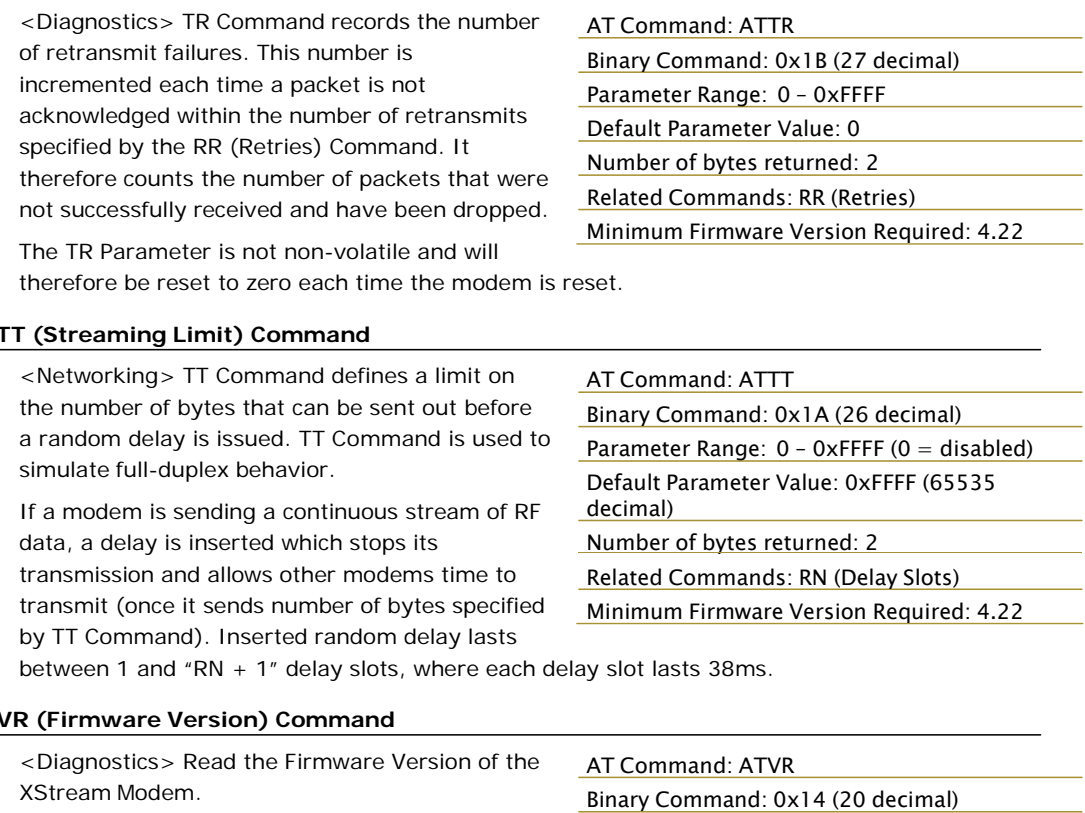

#### **WR (Write) Command**

<(Special) > WR Command writes configurable parameters to the modem's non-volatile memory (Parameter values remain in the modem's

AT Command: ATWR Binary Command: 0x08

Number of bytes returned: 2

Parameter Range: 0 - 0xFFFF (Read-only)

memory until overwritten by future use of WR Command).

If changes are made without writing them to non-volatile memory, the modem reverts back to previously saved parameters the next time the modem is powered-on.

# **Appendix A: Agency Certifications**

# **FCC Certification**

The XStream RF Modem complies with Part 15 of the FCC rules and regulations. Compliance with the labeling requirements, FCC notices and antenna usage quidelines is required.

To fulfill the FCC Certification requirements, the OEM must comply with the following FCC regulations:

- The system integrator must ensure that the text on the external label provided with this  $1.$ device is placed on the outside of the final product (Figure A-01 for 900 MHz operations or Figure A-02 for 2.4 GHz operations).
- $2.$ The XStream RF Modem may be used only with Approved Antennas that have been tested with this modem. (Table A-01 or Table A-02)

## **FCC Notices**

IMPORTANT: The 9XStream (900 MHz) and 24XStream (2.4 GHz) RF Modems have been certified by the FCC for use with other products without any further certification (as per FCC section 2.1091). Changes or modifications not expressly approved by Digi could void the user's authority to operate the equipment.

IMPORTANT: OEMs must test their final product to comply with unintentional radiators (FCC section 15.107 and 15.109) before declaring compliance of their final product to Part 15 of the FCC Rules.

IMPORTANT: The XStream RF Modems have been certified for remote and base radio applications. If the XStream will be used for portable applications, the device must undergo SAR testing.

This equipment has been tested and found to comply with the limits for a Class B digital device, pursuant to Part 15 of the FCC Rules. These limits are designed to provide reasonable protection against harmful interference in a residential installation. This equipment generates, uses and can radiate radio frequency energy and, if not installed and used in accordance with the instructions, may cause harmful interference to radio communications. However, there is no quarantee that interference will not occur in a particular installation. If this equipment does cause harmful interference to radio or television reception, which can be determined by turning the equipment off and on, the user is encouraged to try to correct the interference by one or more of the following measures:

- Re-orient or relocate the receiving antenna.
- Increase the separation between the equipment and receiver.
- Connect the equipment into an outlet on a circuit different from that to which the receiver is connected.
- Consult the dealer or an experienced radio/TV technician for help.

## **OEM Labeling Requirements**

#### **Label Warning**

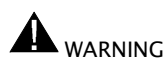

The Original Equipment Manufacturer (OEM) must ensure that FCC labeling requirements are met. This includes a clearly visible label on the outside of the final product enclosure that displays the contents shown in the figure below.

Figure A-01. Required FCC Label for OEM products containing 9XStream (900 MHz) RF Modem

Contains FCC ID: OUR9XSTREAM

The enclosed device complies with Part 15 of the FCC Rules. Operation is subject to the following two conditions: (1) this device may not cause harmful interference and (2) this device must accept any interference received, including interference that may cause undesired operation.

Figure A-02. Required FCC Label for OEM products containing 24XStream (2.4 GHz) RF Modem

Contains FCC ID: OUR-24XSTREAM

The enclosed device complies with Part 15 of the FCC Rules. Operation is subject to the following two conditions: (1) this device may not cause harmful interference and (2) this device must accept any interference received, including interference that may cause undesired operation.

### **Antenna Usage**

#### **Antenna Warning**

**MARNING** This device has been tested with Reverse Polarity SMA connectors with the antennas listed in Table A-01 and Table A-02 of Appendix A. When integrated in OEM products, fixed antennas require installation preventing end-users from replacing them with non-approved antennas. Antennas not listed in the tables must be tested to comply with FCC Section 15.203 (unique antenna connectors) and Section 15.247 (emissions).

#### **RF Exposure**

**A** WARNING: This equipment is approved only for mobile and base station transmitting devices, separation distances of (i) 20 centimeters or more for antennas with gains  $<$  6 dBi or (ii) 2 meters or more for antennas with gains  $\geq 6$  dBi should be maintained between the antenna of this device and nearby persons during operation. To ensure compliance, operation at distances closer than this is not recommended.

The preceding statement must be included as a CAUTION statement in manuals for OEM products to alert users of FCC RF Exposure compliance.

Digi radio modems are pre-FCC approved for use in fixed base station and mobile applications. As long as the antenna is mounted at least 20 cm (8 in) from nearby persons, the application is considered a mobile application. If the antenna will be mounted closer than 20 cm to nearby persons, then the application is considered "portable" and requires an additional test performed on the final product. This test is called the Specific Absorption Rate (SAR) testing and measures the emissions from the radio modem and how they affect the person.

Over 100 additional antennas have been tested and are approved for use with Digi 900 MHz Radio Modems (including "Mag Mount", "Dome", "Multi-path" and "Panel" antennas). Because of the large number of approved antennas, Digi requests that you send specific information about an antenna you would like to use with the modem and Digi will evaluate whether the antenna is covered under our FCC filing.

# **FCC Approved Antennas**

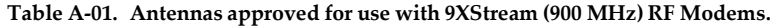

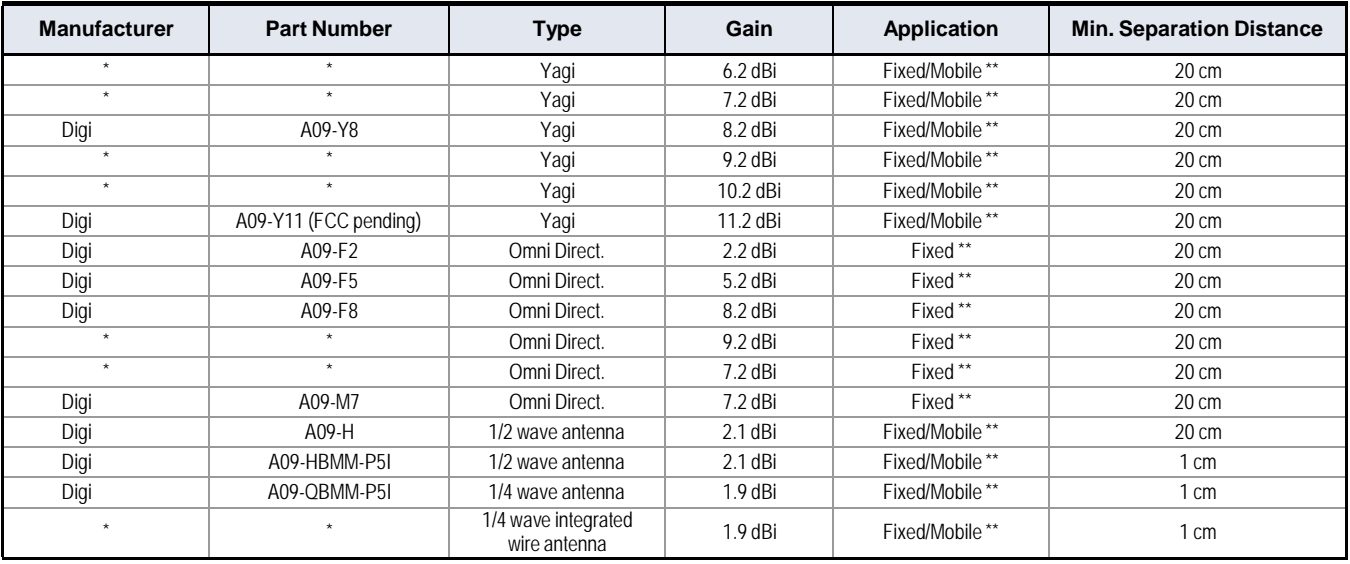

# Table A-02. Antennas approved for use with 24XStream (2.4 GHz) RF Modems.

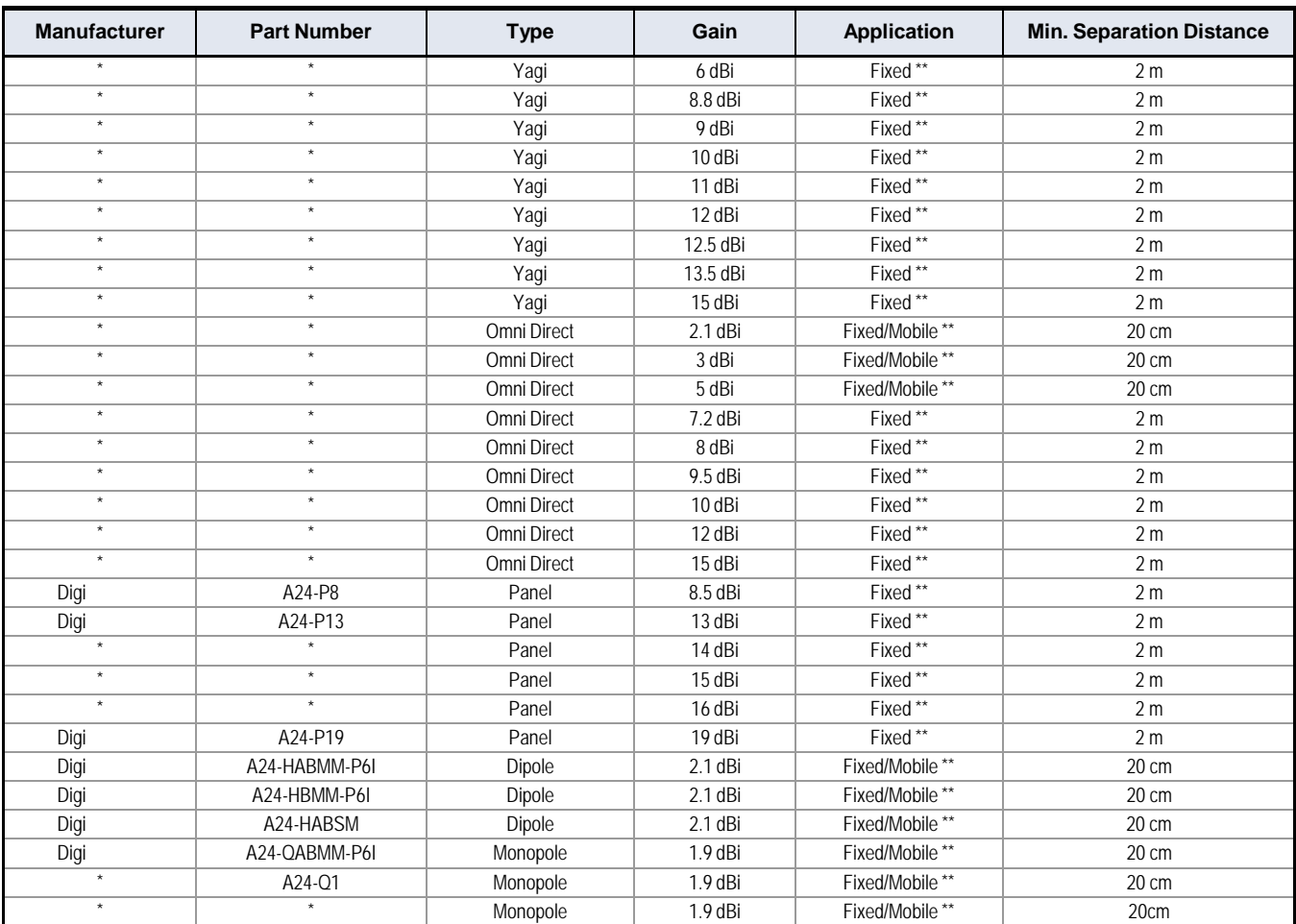

\* FCC-approved antennas not inventoried by Digi - Contact Digi (866) 765-9885 for information.

\*\* Can be approved for portable applications if integrator gains approval through SAR testing

# IC (Industry Canada) Certification

Labeling requirements for Industry Canada are similar to those of the FCC. A clearly visible label on the outside of the final product enclosure must display the following text:

## Contains Model 9XStream Radio (900 MHz), IC: 4214A-9XSTREAM Contains Model 24XStream Radio (2.4 GHz), IC: 4214A 12008

Integrator is responsible for its product to comply with IC ICES-003 and FCC Part 15, Sub. B - Unintentional Radiators. ICES-003 is the same as FCC Part 15 Sub. B and Industry Canada accepts FCC test report or CISPR 22 test report for compliance with ICES-003.

# **Appendix B: Additional Information**

# 1-Year Warranty

XStream RF Modems from Digi International Inc. (the "Product") are warranted against defects in materials and workmanship under normal use, for a period of 1-year from the date of purchase. In the event of a product failure due to materials or workmanship, Digi will repair or replace the defective product. For warranty service, return the defective product to Digi, shipping prepaid, for prompt repair or replacement.

The foregoing sets forth the full extent of Digi's warranties regarding the Product. Repair or replacement at Digi's option is the exclusive remedy. THIS WARRANTY IS GIVEN IN LIEU OF ALL OTHER WARRANTIES, EXPRESS OR IMPLIED, AND DIGI SPECIFICALLY DISCLAIMS ALL WARRANTIES OF MERCHANTABILITY OR FITNESS FOR A PARTICULAR PURPOSE. IN NO EVENT SHALL DIGI, ITS SUPPLIERS OR LICENSORS BE LIABLE FOR DAMAGES IN EXCESS OF THE PURCHASE PRICE OF THE PRODUCT, FOR ANY LOSS OF USE, LOSS OF TIME, INCONVENIENCE, COMMERCIAL LOSS, LOST PROFITS OR SAVINGS, OR OTHER INCIDENTAL, SPECIAL OR CONSEQUENTIAL DAMAGES ARISING OUT OF THE USE OR INABILITY TO USE THE PRODUCT, TO THE FULL EXTENT SUCH MAY BE DISCLAIMED BY LAW. SOME STATES DO NOT ALLOW THE EXCLUSION OR LIMITATION OF INCIDENTAL OR CONSEOUENTIAL DAMAGES. THEREFOR, THE FOREGOING EXCLUSIONS MAY NOT APPLY IN ALL CASES. This warranty provides specific legal rights. Other rights which vary from state to state may also apply.

# **Ordering Information**

Figure B-01. Digi RF Modem Part Numbers Key

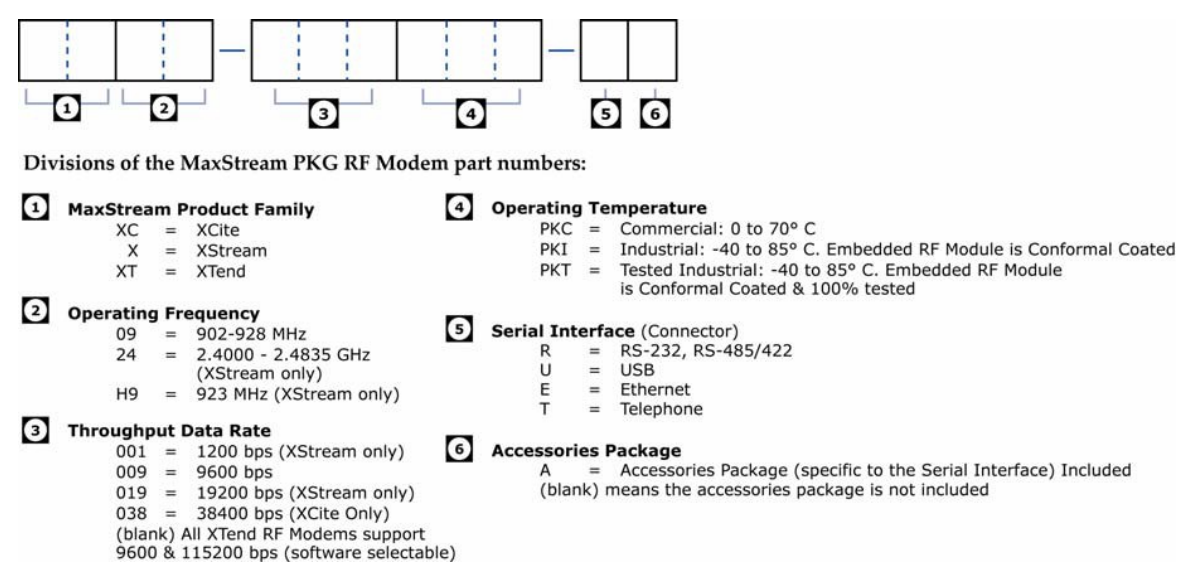

# **Contact Digi**

If you need assistance, contact technical support:

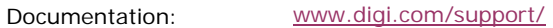

Technical Support:

Phone

Online

(801) 765-9885 Worldwide 8:00 am - 5:00 pm (U.S. Central Time) www.digi.com/support/eservice

(866) 765-9885 toll-free U.S. and Canada

© 2014 Digi International Inc.

# **X-ON Electronics**

Largest Supplier of Electrical and Electronic Components

*Click to view similar products for* [Antennas](https://www.x-on.com.au/category/passive-components/antennas) *category:*

*Click to view products by* [Digi International](https://www.x-on.com.au/manufacturer/digiinternational) *manufacturer:* 

Other Similar products are found below :

[CCT](https://www.x-on.com.au/mpn/lairdconnectivity/cct) [FM1](https://www.x-on.com.au/mpn/lairdconnectivity/fm1) [ABFT](https://www.x-on.com.au/mpn/lairdconnectivity/abft) [AD-NM-SMAF](https://www.x-on.com.au/mpn/lairdconnectivity/adnmsmaf) [001-0021](https://www.x-on.com.au/mpn/lsresearch/0010021) [CTC110](https://www.x-on.com.au/mpn/3m/ctc110) [MAF94149](https://www.x-on.com.au/mpn/lairdconnectivity/maf94149) [EXE902SF](https://www.x-on.com.au/mpn/lairdconnectivity/exe902sf) [MMCX-SMA-100](https://www.x-on.com.au/mpn/srpassives/mmcxsma100) [PDQ24496-91NF](https://www.x-on.com.au/mpn/lairdconnectivity/pdq2449691nf) [GAN30084EU](https://www.x-on.com.au/mpn/amphenol/gan30084eu) [930-](https://www.x-on.com.au/mpn/lantronix/930033r) [033-R](https://www.x-on.com.au/mpn/lantronix/930033r) [A08-HABUF-P5I](https://www.x-on.com.au/mpn/digiinternational/a08habufp5i) [AAF95035](https://www.x-on.com.au/mpn/lairdconnectivity/aaf95035) [DG-ANT-20DP-BG-B](https://www.x-on.com.au/mpn/digiinternational/dgant20dpbgb) [APAMPGJ-141](https://www.x-on.com.au/mpn/abracon/apampgj141) [1513563-1](https://www.x-on.com.au/mpn/teconnectivity/15135631) [OF86315-FNF](https://www.x-on.com.au/mpn/lairdconnectivity/of86315fnf) [OP24516DS-91NM](https://www.x-on.com.au/mpn/lairdconnectivity/op24516ds91nm) [A09-HASM-7](https://www.x-on.com.au/mpn/digiinternational/a09hasm7) [EXE902MD](https://www.x-on.com.au/mpn/lairdconnectivity/exe902md) [EXE902SM](https://www.x-on.com.au/mpn/lairdconnectivity/exe902sm) [SPDA17806/2170LAR](https://www.x-on.com.au/mpn/pulse/spda178062170lar) [APAMPG-117](https://www.x-on.com.au/mpn/abracon/apampg117) [GPS1575SP26-004](https://www.x-on.com.au/mpn/lairdconnectivity/gps1575sp26004) [GPS15MGSMA](https://www.x-on.com.au/mpn/lairdconnectivity/gps15mgsma) [CMD69273P-30NF](https://www.x-on.com.au/mpn/lairdconnectivity/cmd69273p30nf) [CMQ69273-30NF](https://www.x-on.com.au/mpn/lairdconnectivity/cmq6927330nf) [RD2458-5-OTDR-NM](https://www.x-on.com.au/mpn/lairdconnectivity/rd24585otdrnm) [RD2458-5-RSMA](https://www.x-on.com.au/mpn/lairdconnectivity/rd24585rsma) [TRAB24/49003](https://www.x-on.com.au/mpn/lairdconnectivity/trab2449003) [W4120ER5000](https://www.x-on.com.au/mpn/pulse/w4120er5000) [W6102B0100](https://www.x-on.com.au/mpn/pulse/w6102b0100) [YE572113-30RSMM](https://www.x-on.com.au/mpn/lairdconnectivity/ye57211330rsmm) [108-00014-50](https://www.x-on.com.au/mpn/silex/1080001450) [SPDA17RP918](https://www.x-on.com.au/mpn/pulse/spda17rp918) [OP24516SX-91NM](https://www.x-on.com.au/mpn/lairdconnectivity/op24516sx91nm) [OP24516SX-91RSMM](https://www.x-on.com.au/mpn/lairdconnectivity/op24516sx91rsmm) [CMQ69273P-30NF](https://www.x-on.com.au/mpn/lairdconnectivity/cmq69273p30nf) [CMS69273-30NF](https://www.x-on.com.au/mpn/lairdconnectivity/cms6927330nf) [CMS69273P-30NF](https://www.x-on.com.au/mpn/lairdconnectivity/cms69273p30nf) [TRAB24003N](https://www.x-on.com.au/mpn/lairdconnectivity/trab24003n) [TRAB24003NP](https://www.x-on.com.au/mpn/lairdconnectivity/trab24003np) [TRAB8213NP](https://www.x-on.com.au/mpn/lairdconnectivity/trab8213np) [TRAB8903](https://www.x-on.com.au/mpn/lairdconnectivity/trab8903) [A09-Y8NF](https://www.x-on.com.au/mpn/digiinternational/a09y8nf) [A09-Y11NF](https://www.x-on.com.au/mpn/digiinternational/a09y11nf) [A09-HSM-7](https://www.x-on.com.au/mpn/digiinternational/a09hsm7) [A09-F8NF-M](https://www.x-on.com.au/mpn/digiinternational/a09f8nfm) [A09-F5NF-M](https://www.x-on.com.au/mpn/digiinternational/a09f5nfm)